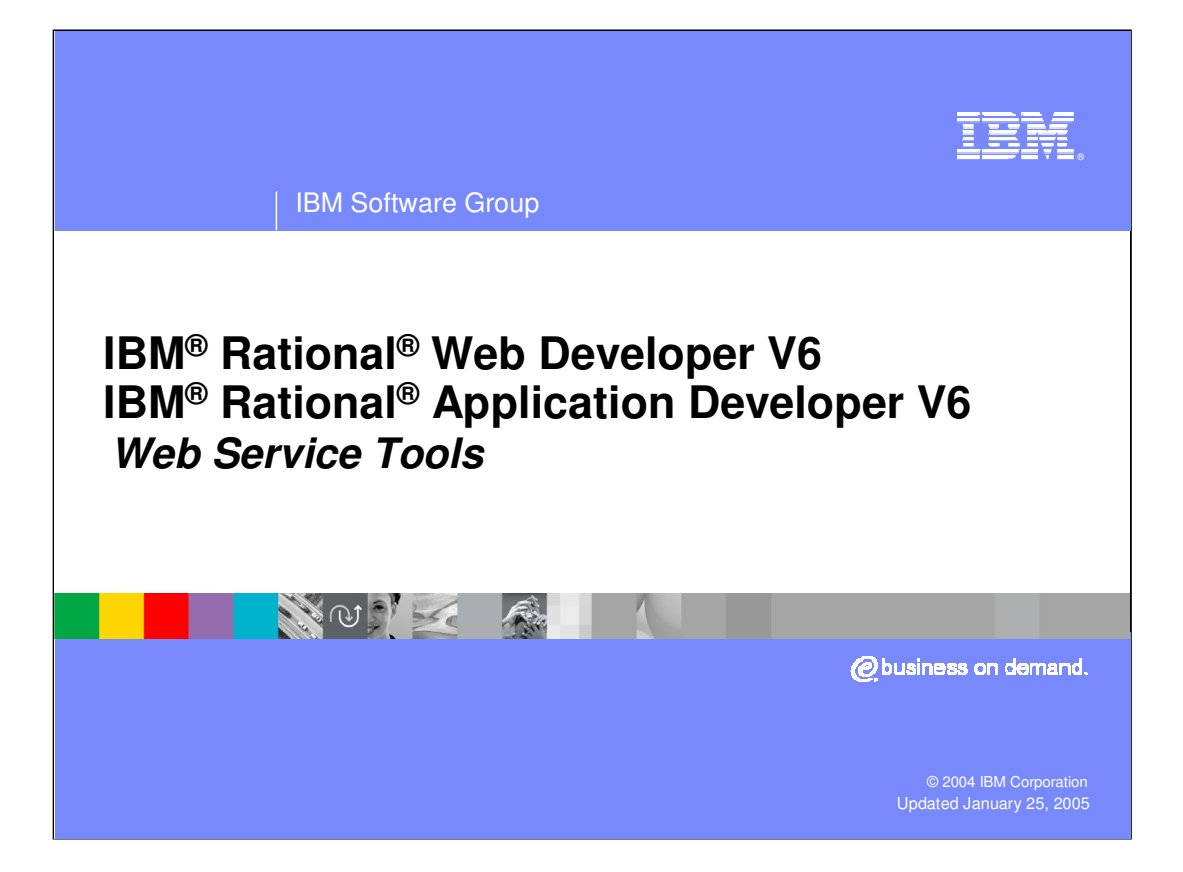

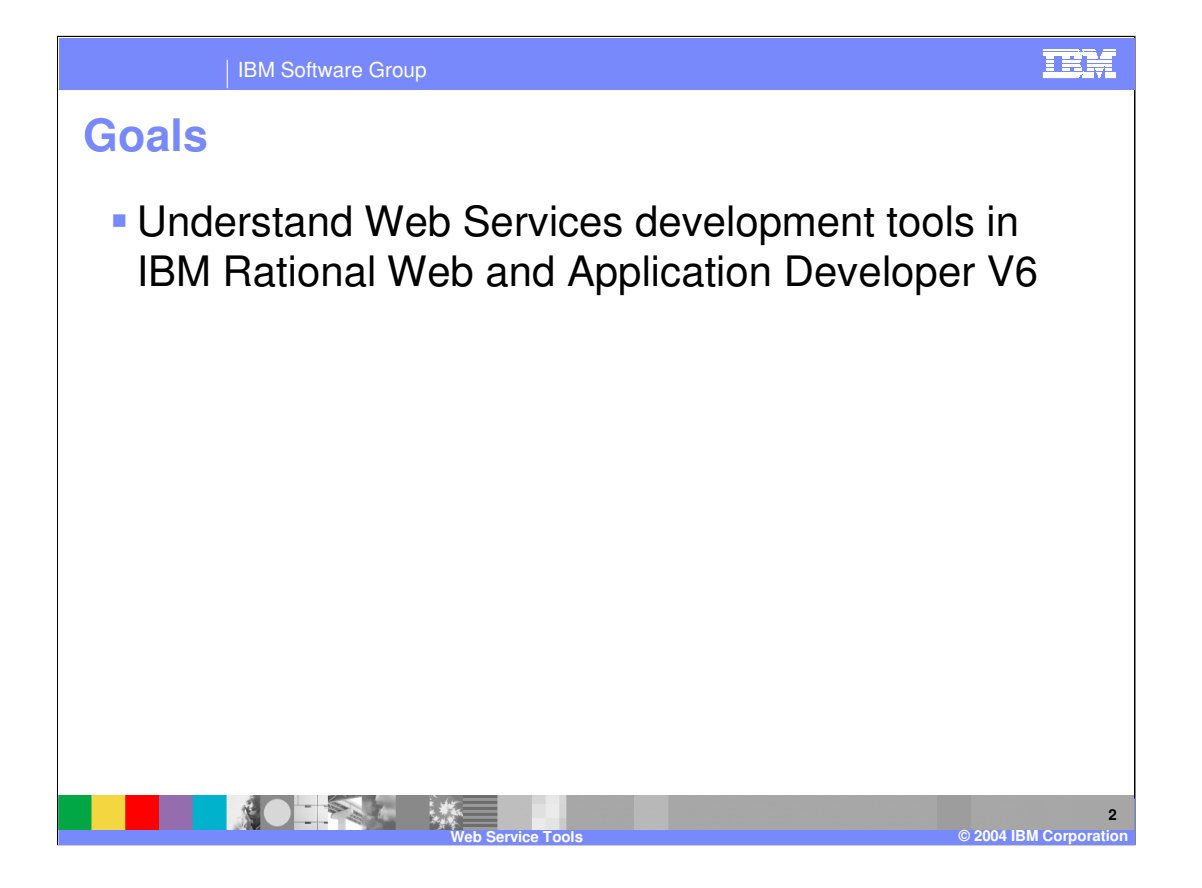

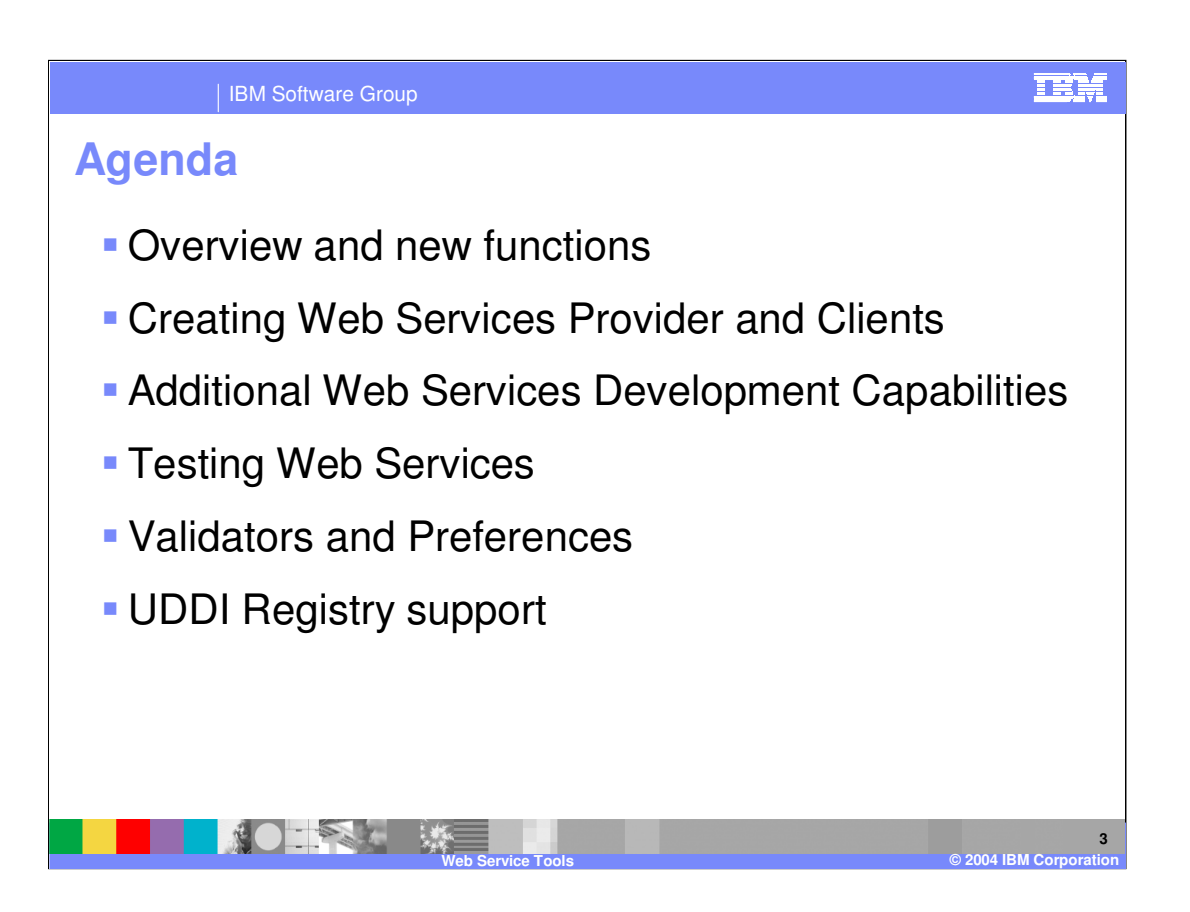

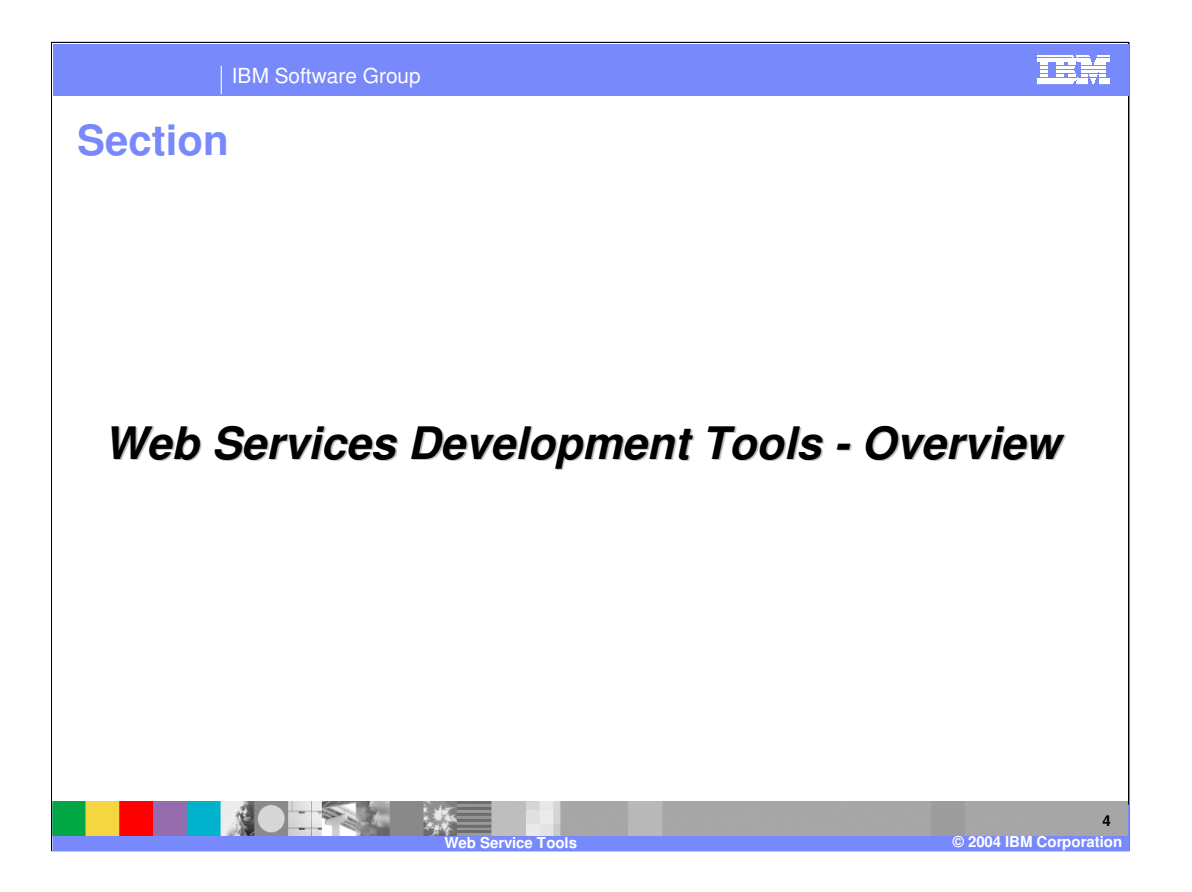

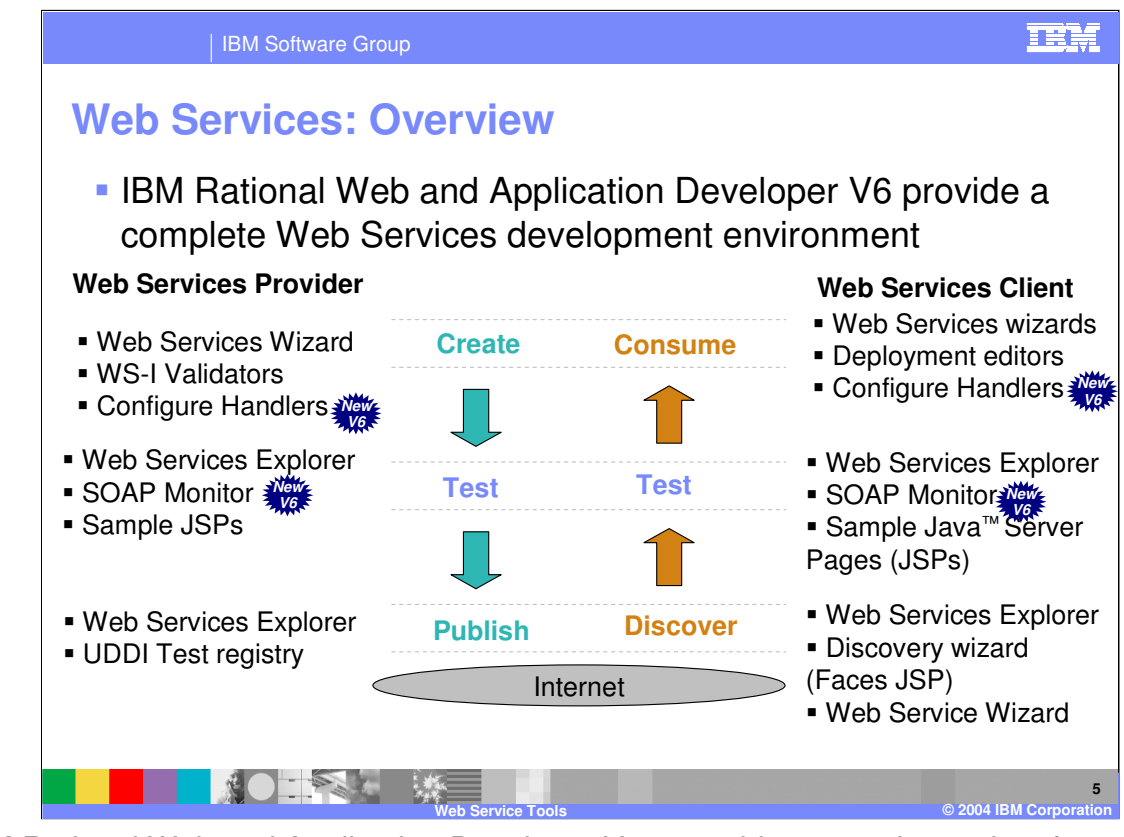

•IBM Rational Web and Application Developer V6.0 provide a complete suite of development tools focused on Web Services. There are wizards, editors, and other tools for creating Web Services and creating clients which call Web Services.

•Web Services can be generated for JavaBeans and Enterprise JavaBeans (EJB) following the latest industry specifications. Web Services can also be generated for DB2® databases. For interoperability, Web Services, WS-Interoperability (WS-I) can be enforced and verified. New to V6 is support for WS Handlers. WS Handlers can be created on the tab of the module (whether it is a Web module, EJB module, etc.) Deployment Descriptor or from the Project Explorer view. WS Handlers allow for nonbusiness processing to occur on requests and responses to and from Web Services. Security and performance enhancements are two areas of processing which are best handled within a Handler. The SAAJ 1.1 APIs are also best used within handlers are they work with the different objects which are sent and received.

•Once Web Services are created, they can be tested with one of the test facilities included with IBM Rational Web Developer or IBM Rational Application Developer V6.0. Sample JSP™ files for the web developer wanting to run this code on an application server are available, or the Web Services Explorer may be used to quickly test the Web Services using a dynamic client. In addition to these tests, you can use the SOAP monitor to view SOAP traffic and validate SOAP messages to be WS-I compliant.

\#?ADv6a\vebServiceTool.ppt Page 5 of 34 •After a Web Service is completely tested, it may be published to a UDDI (Universal Description, Discovery, and Integration) Registry. Universal Description, Discovery, and Integration (UDDI) is a specification that defines a way to publish and discover information about Web services. UDDI registries come in two forms: public and private. Both types comply with the same specifications. A private registry enables you to publish and test your internal e-business applications in a secure, private environment. IBM Rational Web Developer and IBM Rational Developer V6.0 both include a private UDDI registry. The private UDDI test registry is fully UDDI v3 compliant. Using the Web Services Explorer, a Web Service may be published to either a private or public UDDI registry. The Web Services Explorer is fully UDDI V2 compliant and can interact with a UDDI V3 registry over

•Clients can also be created for Web Services. A developer can use the Web Service Wizard or the Web Service Discovery Dialog to either discover a Web service (WSDL file) that exists online or in your workspace. For the Web Service Discovery Dialog, right click in Page Data view of a Faces JSP data and select New  $>$  Web Service. The New  $>$  Web

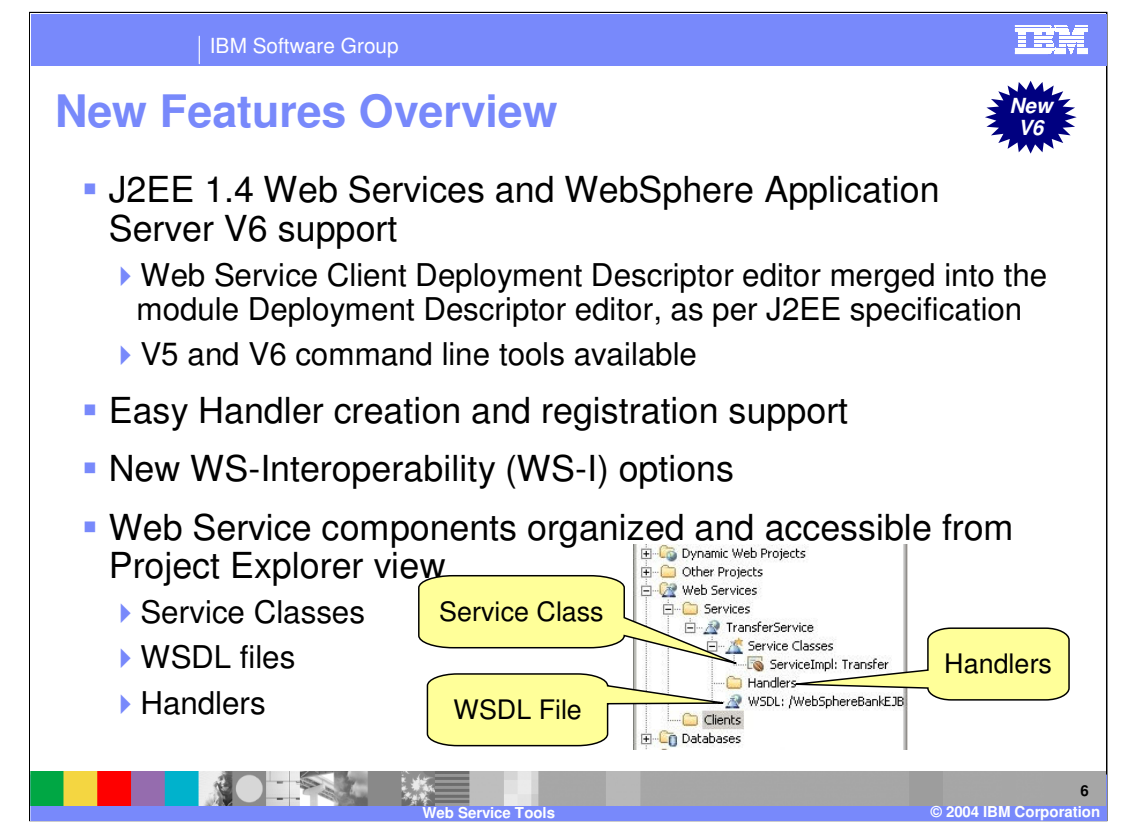

The biggest updates for Web Services Development Tools is J2EE 1.4 Support and WebSphere Application Server V6 support

Web Service projects (Services and Clients) are now viewable in the Project Explorer. There is a Web Services folder added to the first line in the Project Explorer view, where Web Services and Web Service clients are listed. For both the Web Service and Web Service Client, there is quick access to the service classes, handler information, externally discovered services (WSIL), and the WSDL itself. For J2EE 1.4 and J2EE 1.3 Web Services only, the Project Explorer looks at the different deployment descriptors to check the J2EE level and searches WSIL to correctly display the Web Services existing throughout the workspace. In V5, you had to search through folders to find all of your Web Service files.

The Web Service Client Deployment Descriptor editor merged into the module Deployment Descriptor editor, as per J2EE specification.

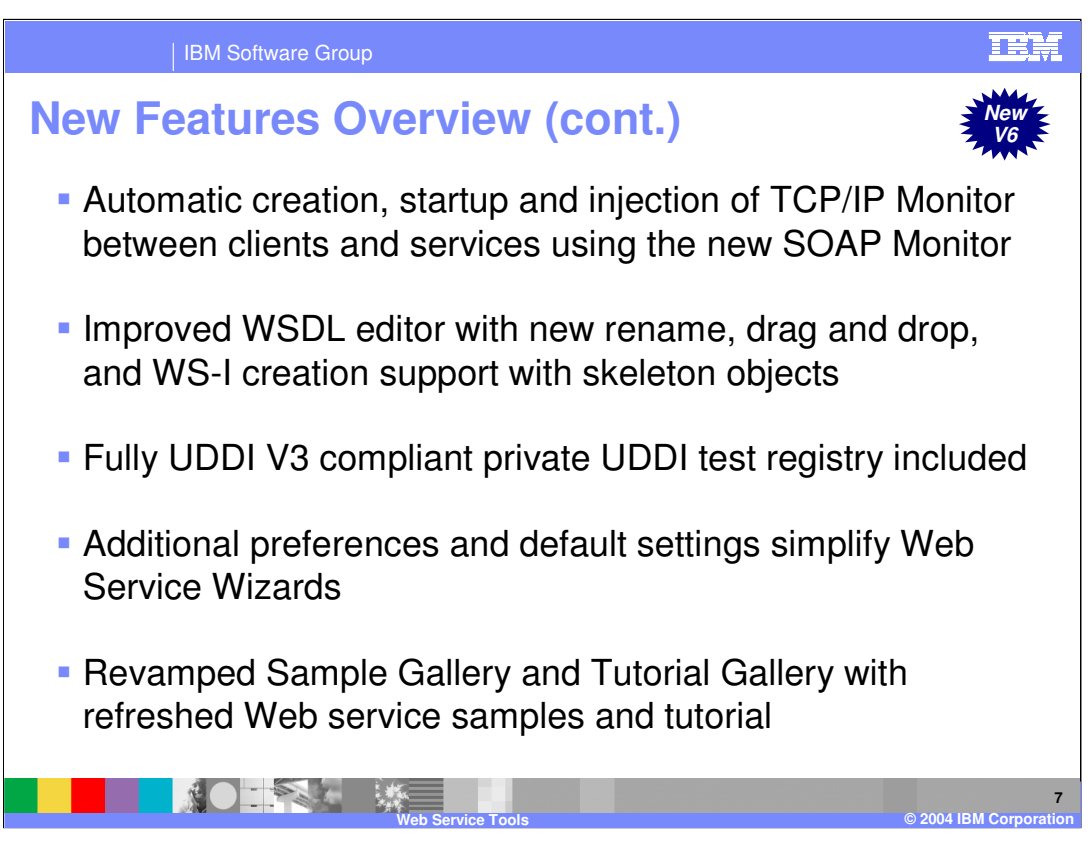

The list of improvements is quite lengthy. Here are a few more of the major enhancements which have been included.

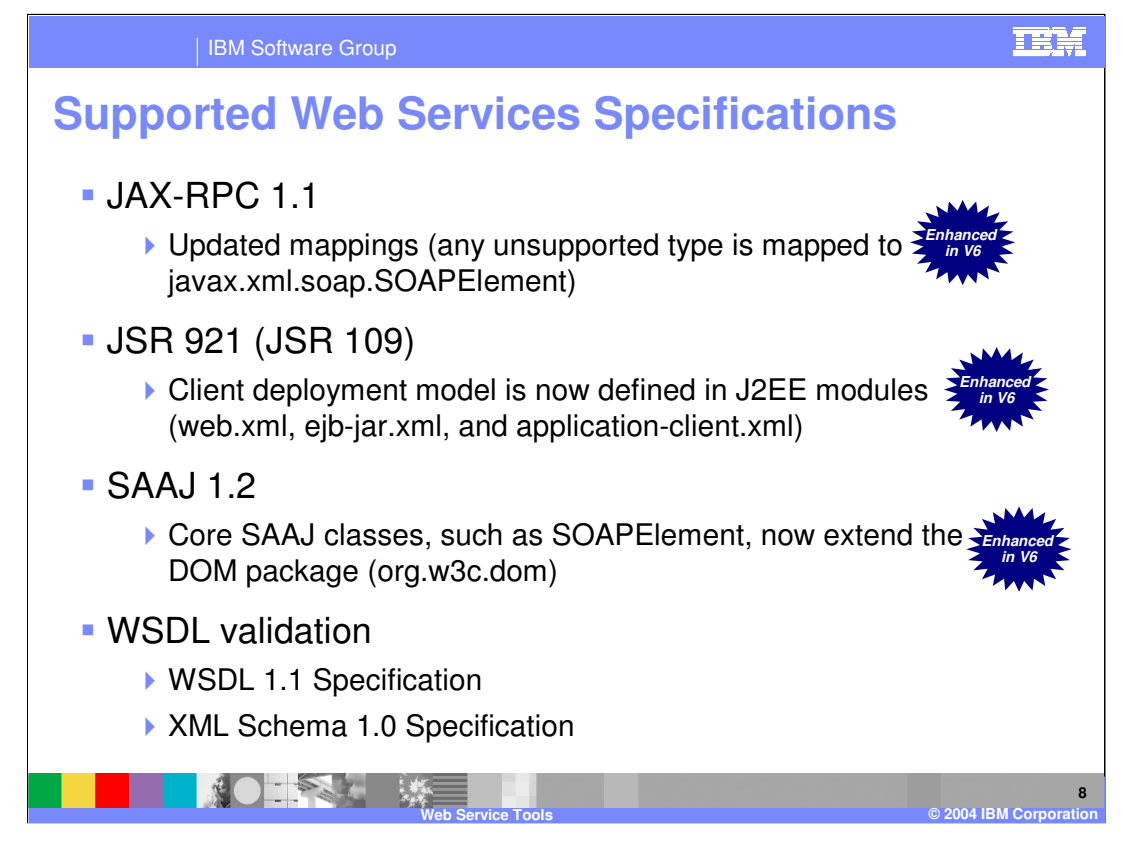

As for specs that have improved, here is a quick list of what has been introduced. Hinged on J2EE 1.4, there is JAX-RPC 1.1 with updated mappings, JSR-921 (also known as JSR-109 1.1) has a noticeable change of dropping the webservicesclient.xml in lieu of adding all JSR-921 information in the web.xml.

SAAJ 1.2, or SOAP Attachments API for Java, is the new technology that solves the problem that SOAP could not communicate binary objects like pictures, audio files, etc. SAAJ 1.2 puts this information into SOAP headers like SAAJ 1.1 did. Core SAAJ classes such as SOAPElement now extend the org.w3c.dom package. Customers do not have to serialize/deserialize to use SOAPElements any more.

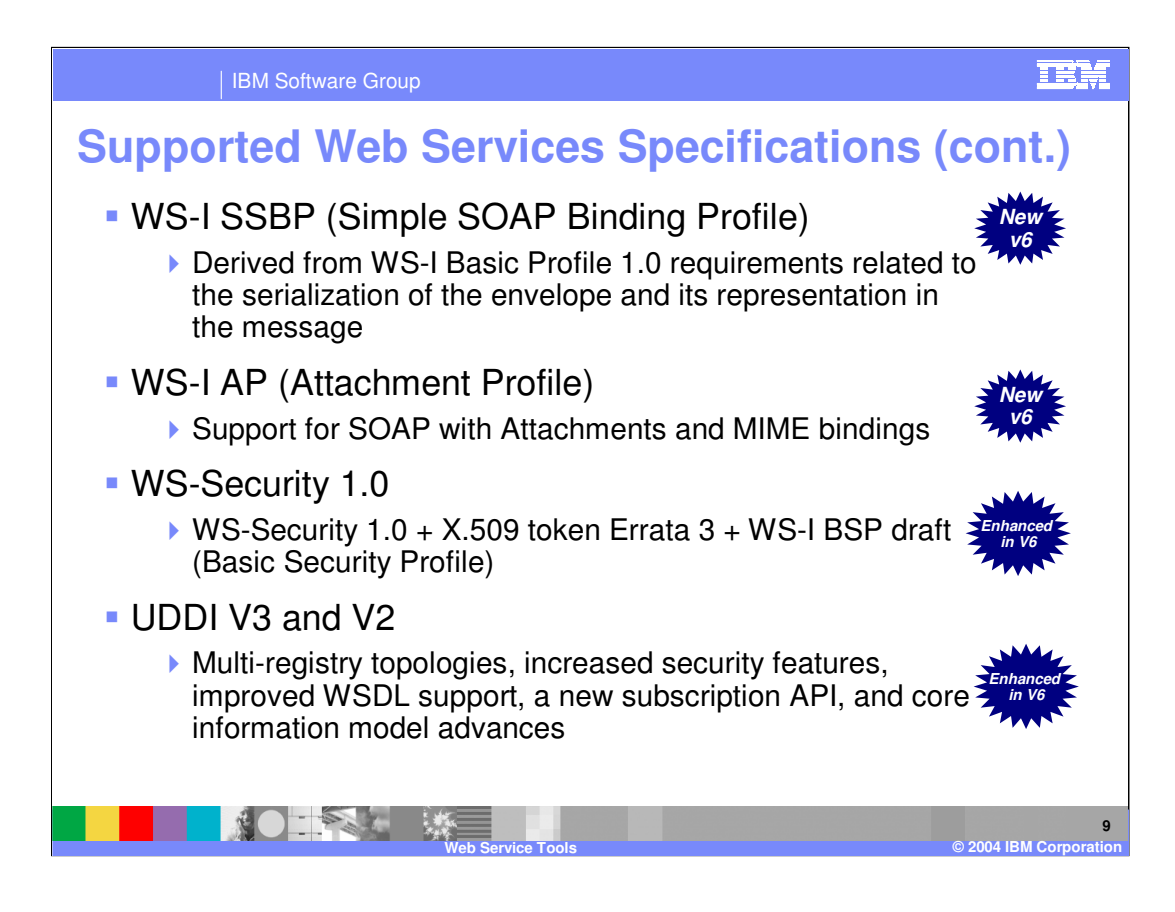

## TEH

| IBM Software Group

## **Web Service Server and Runtime Support**

## Wizards help manage server and runtime combinations

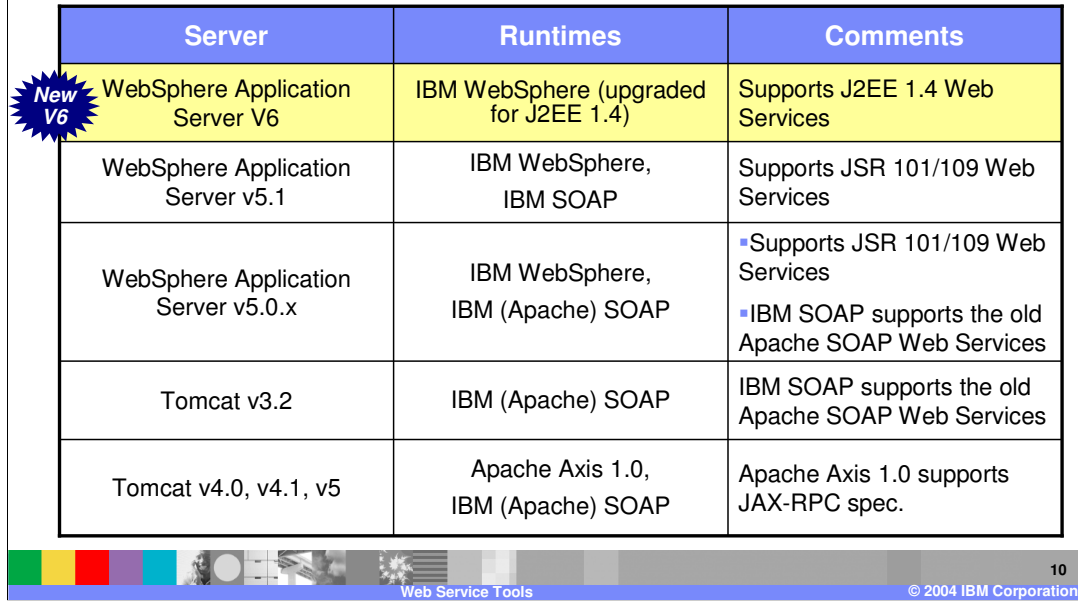

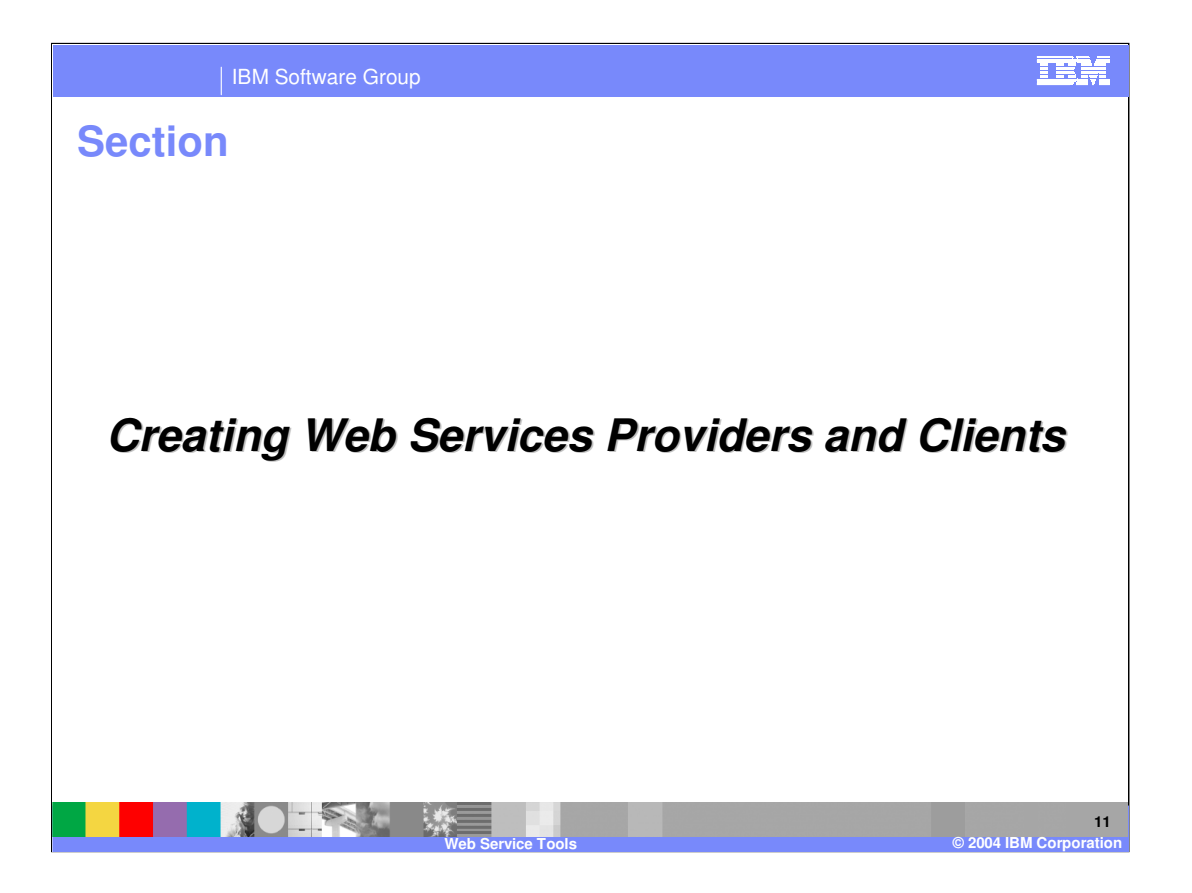

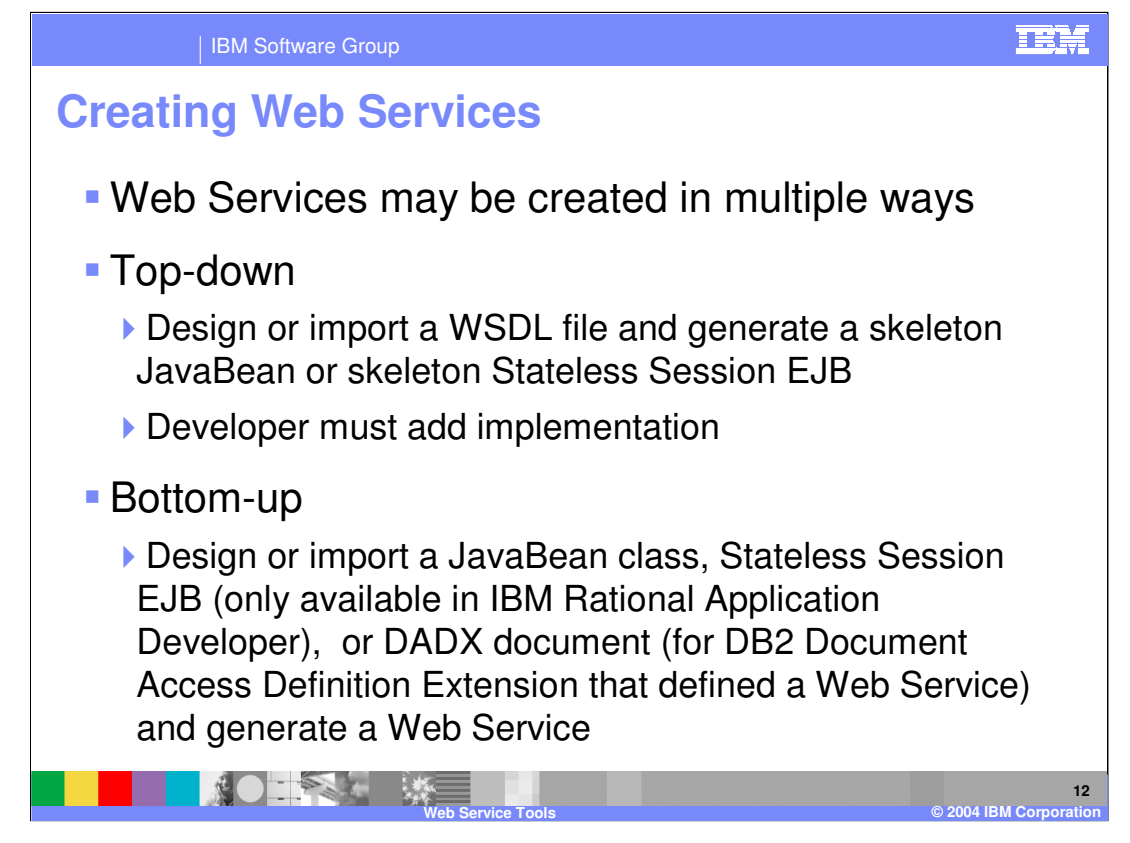

DB2 XML Extender uses an XML document format called Document Access Definition (DAD) to define the mapping between XML and relational data. The Document Access Definition Extension (DADX) file specifies a Web service. It does this by using a set of operations that are defined by SQL statements, by a list of parameters, and by DAD file references. Operations are similar to programming methods that you can invoke. You can use XML collection operations to generate and store XML documents. You can use SQL operations to query and update the database and call stored procedures.

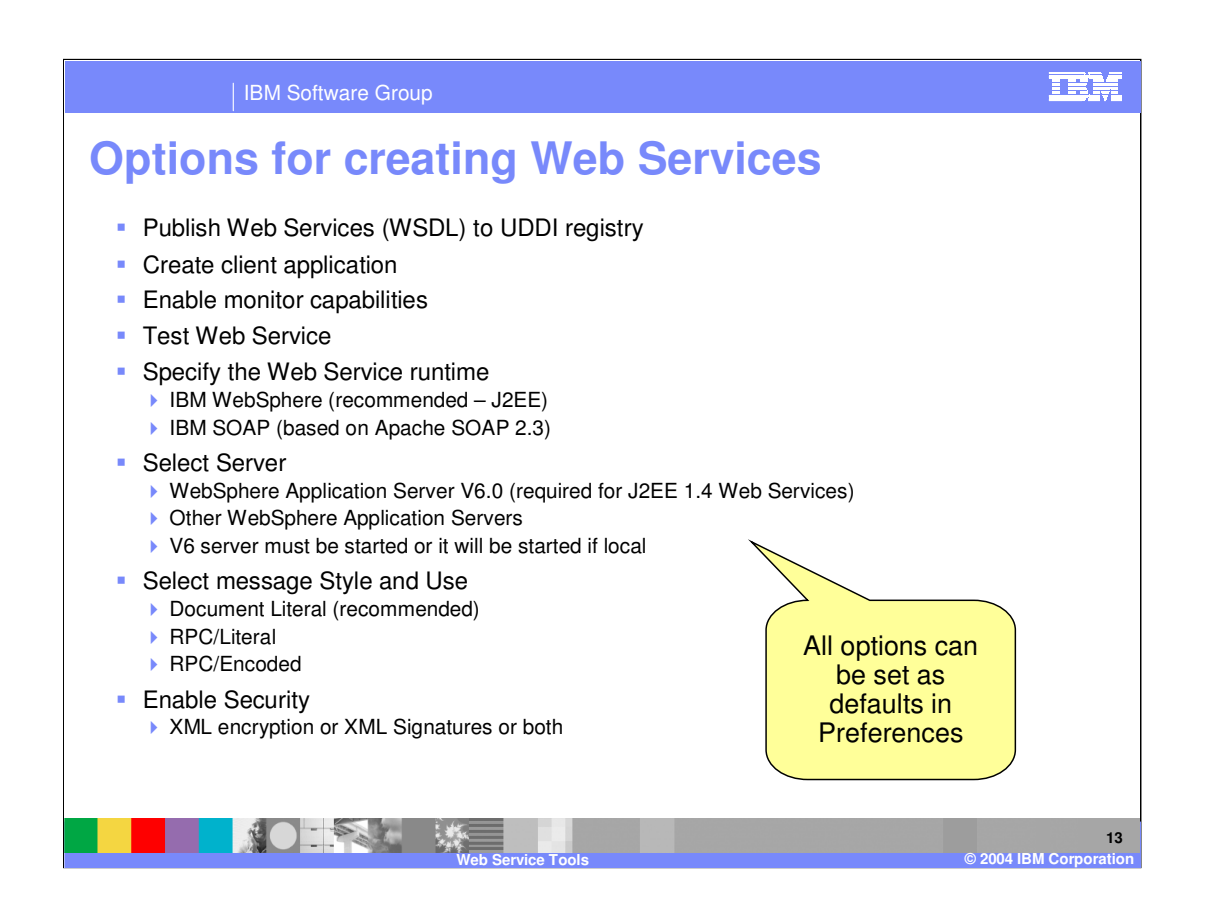

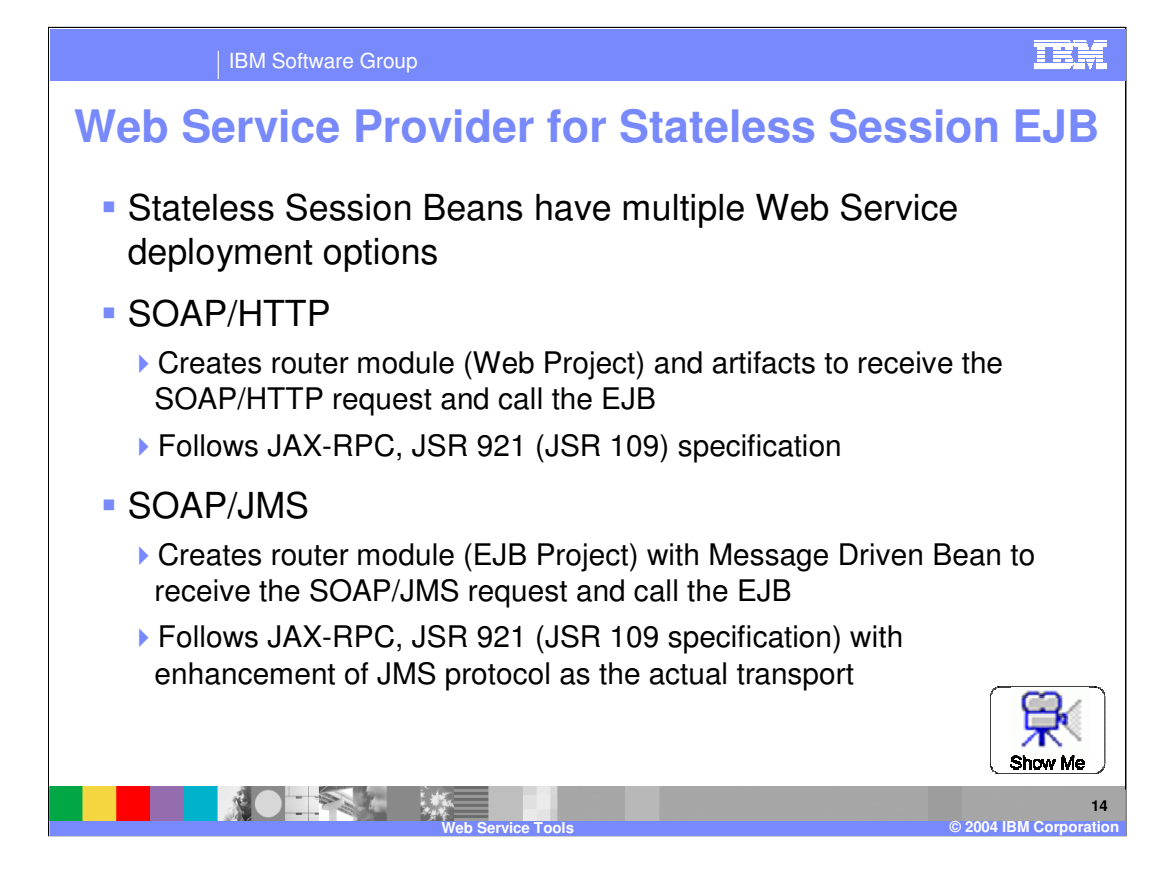

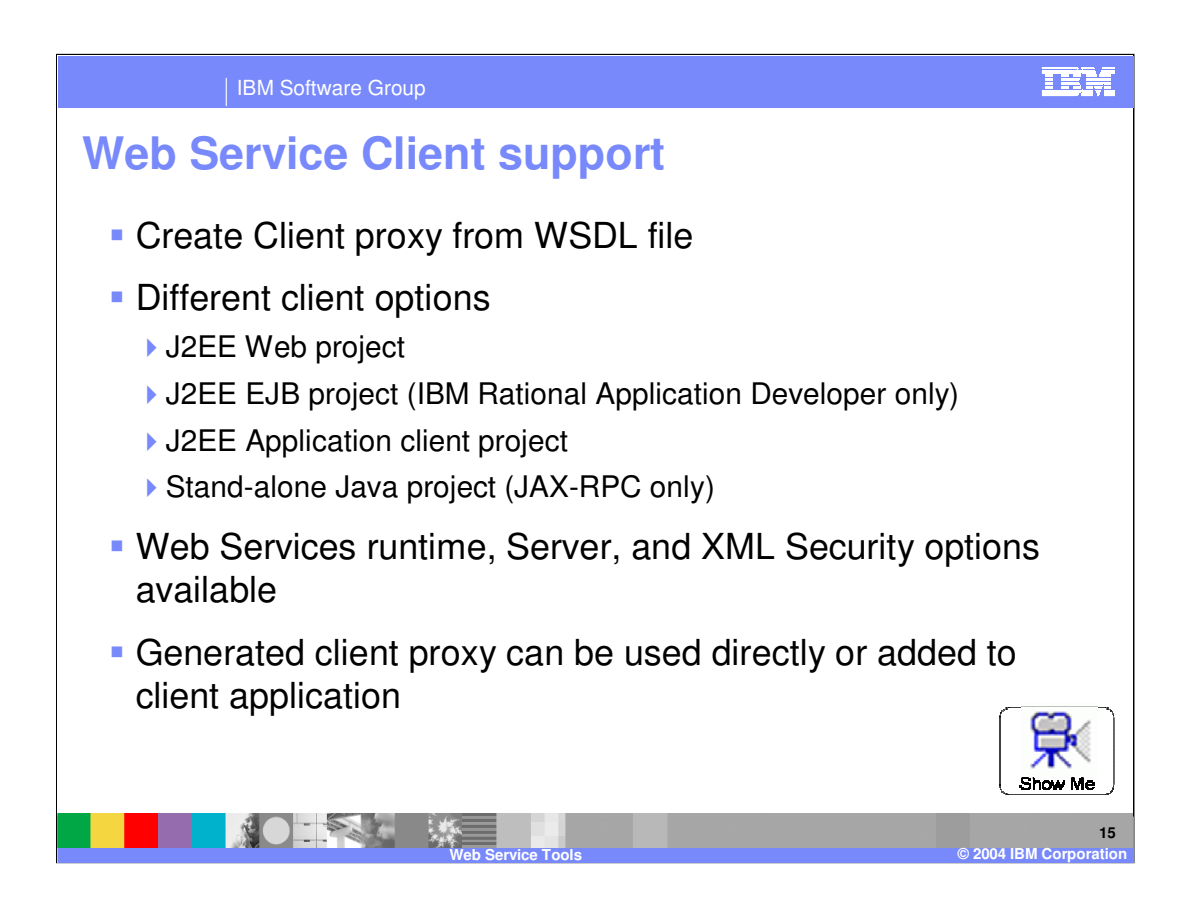

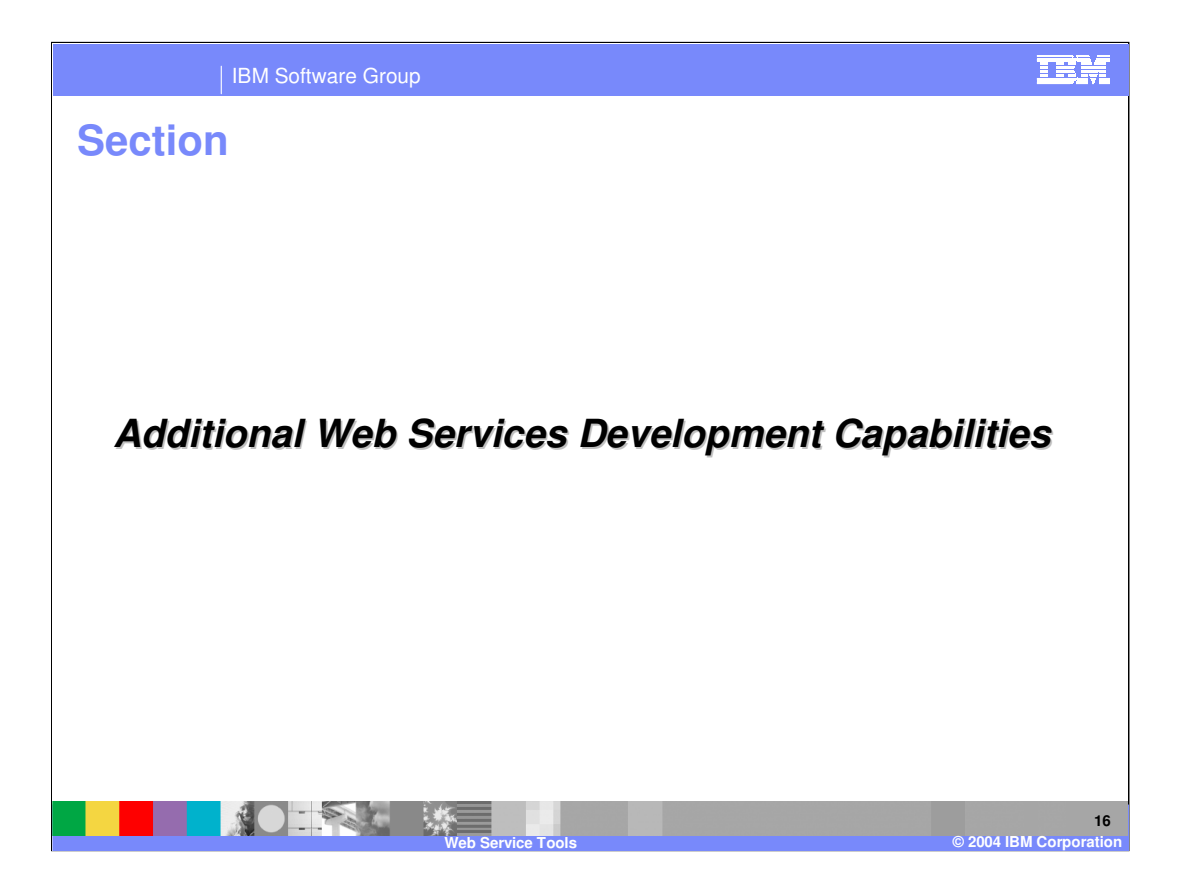

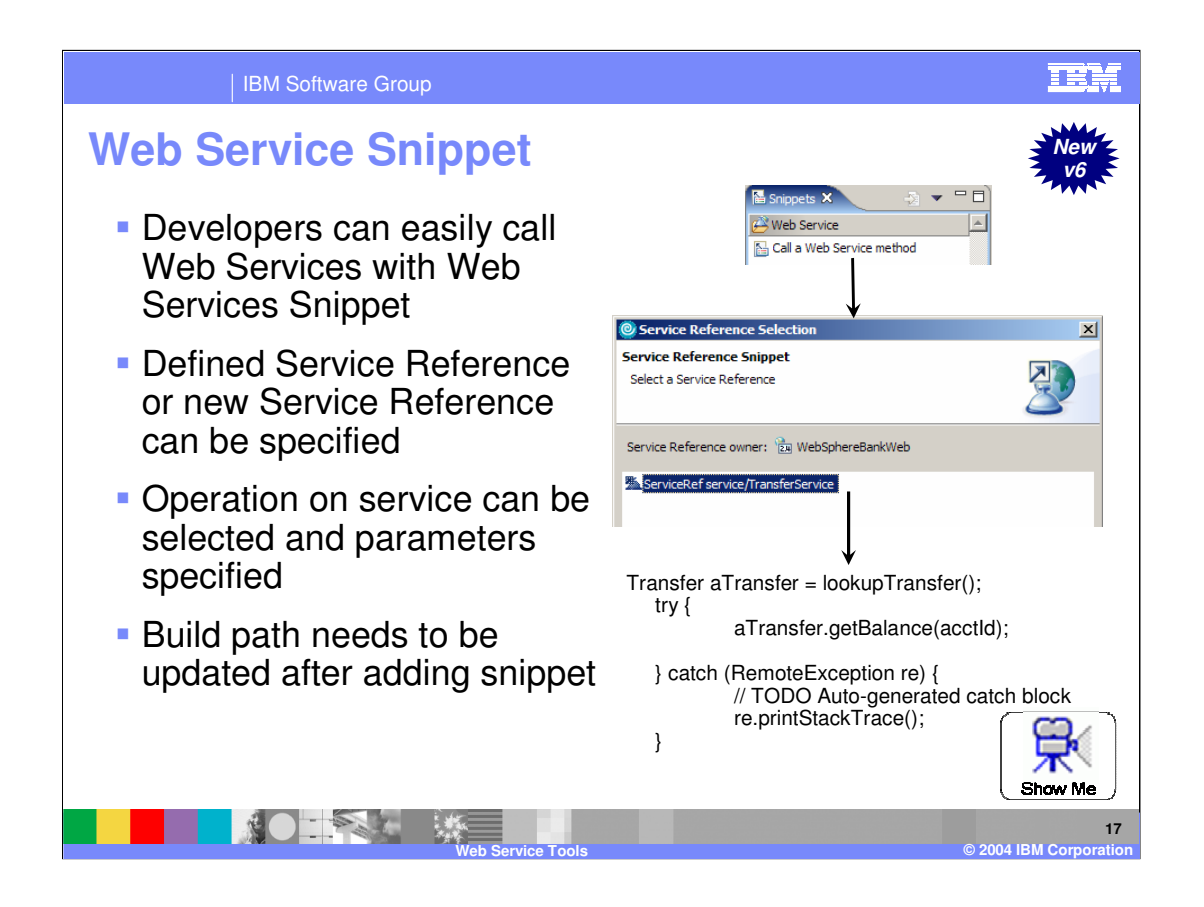

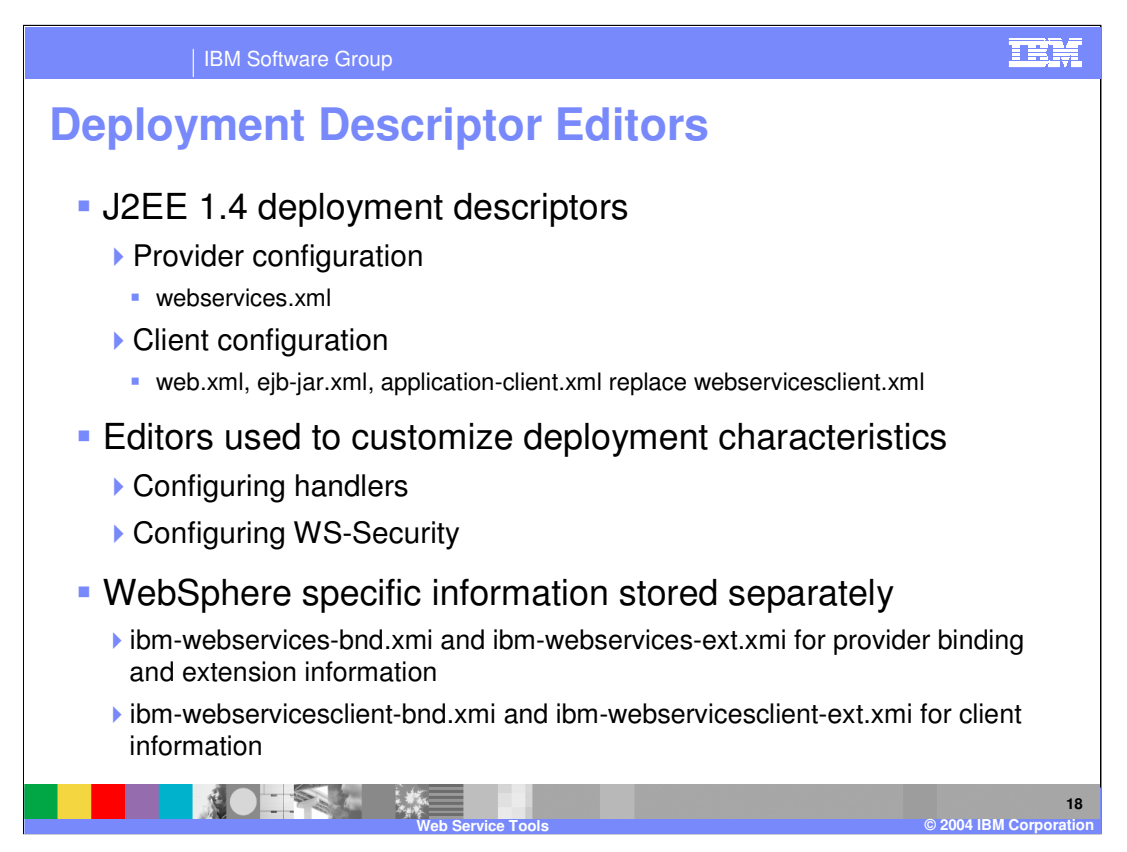

IBM Rational Web Developer and IBM Rational Application Developer still support J2EE 1.3 Web Services and the webservicesclient.xml editor used to configure Web Service clients.

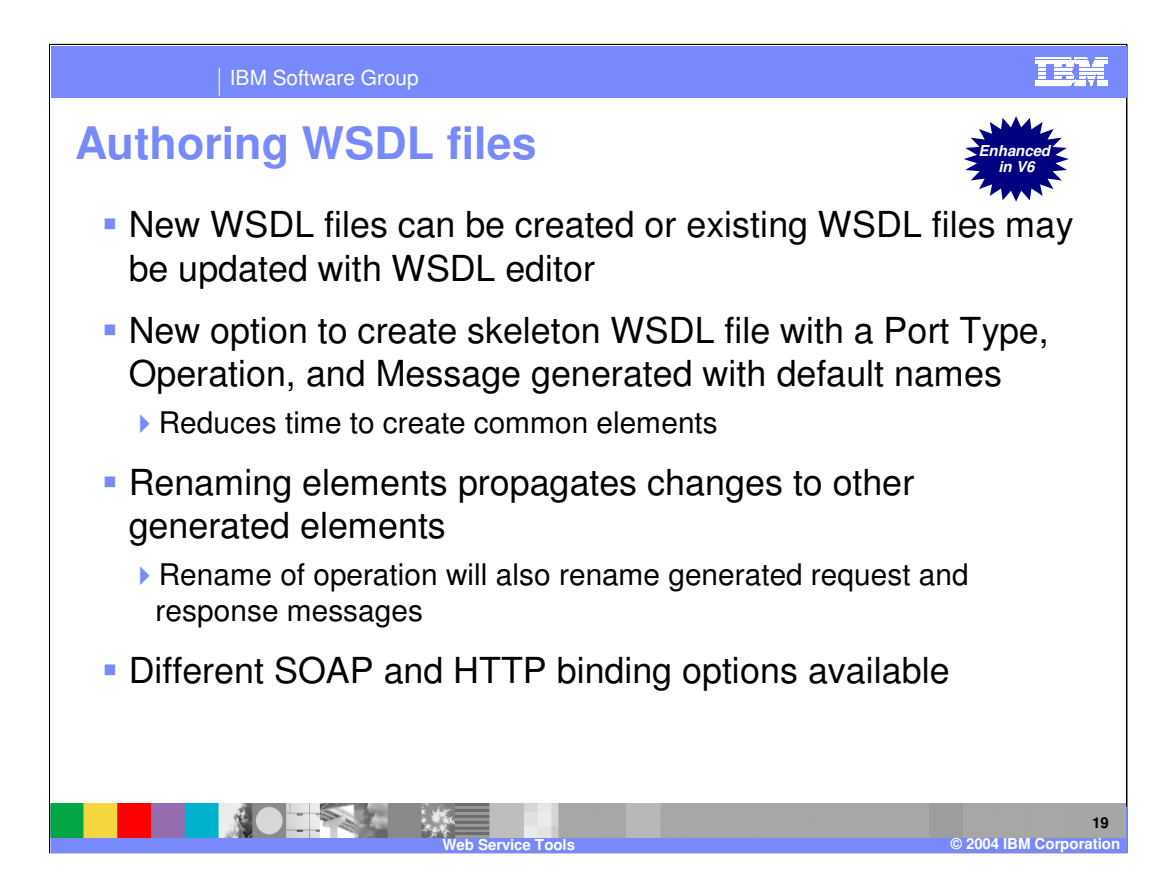

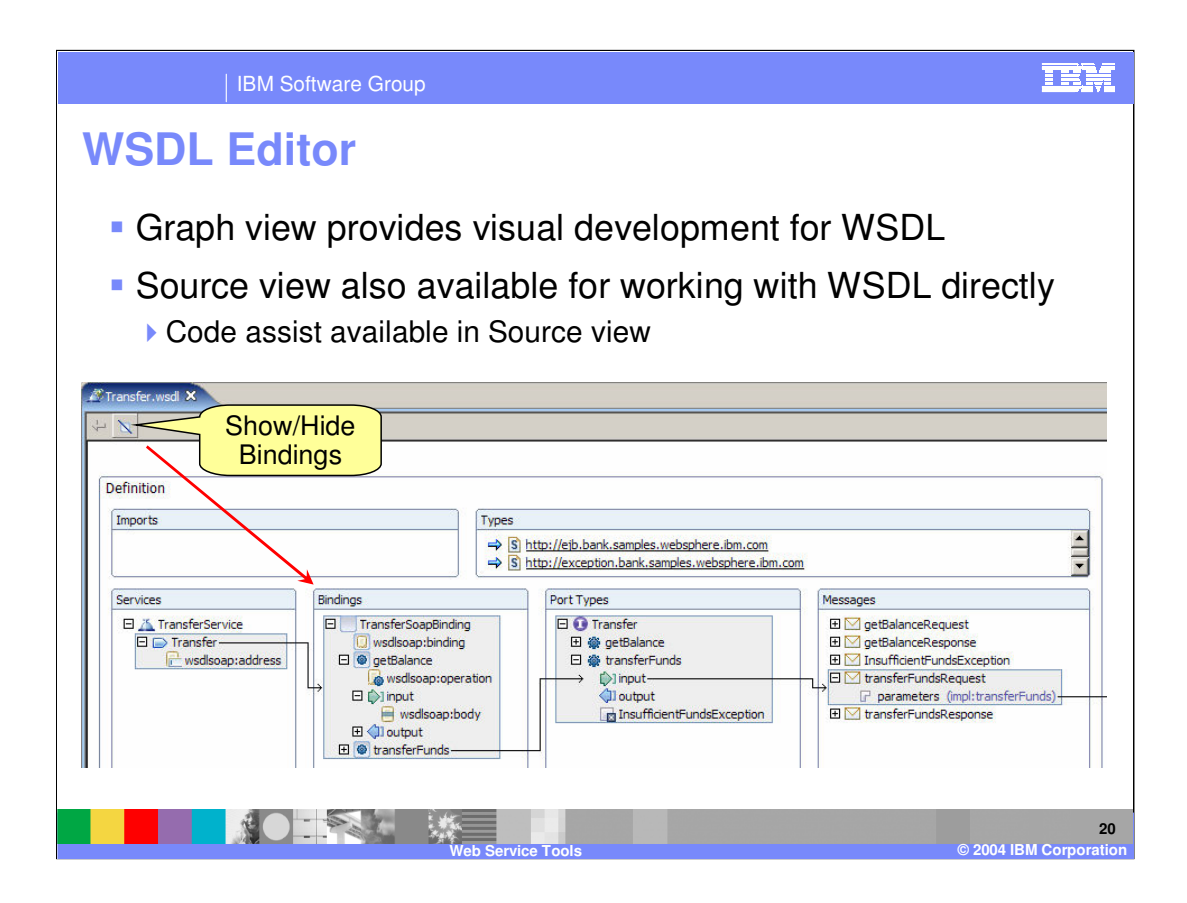

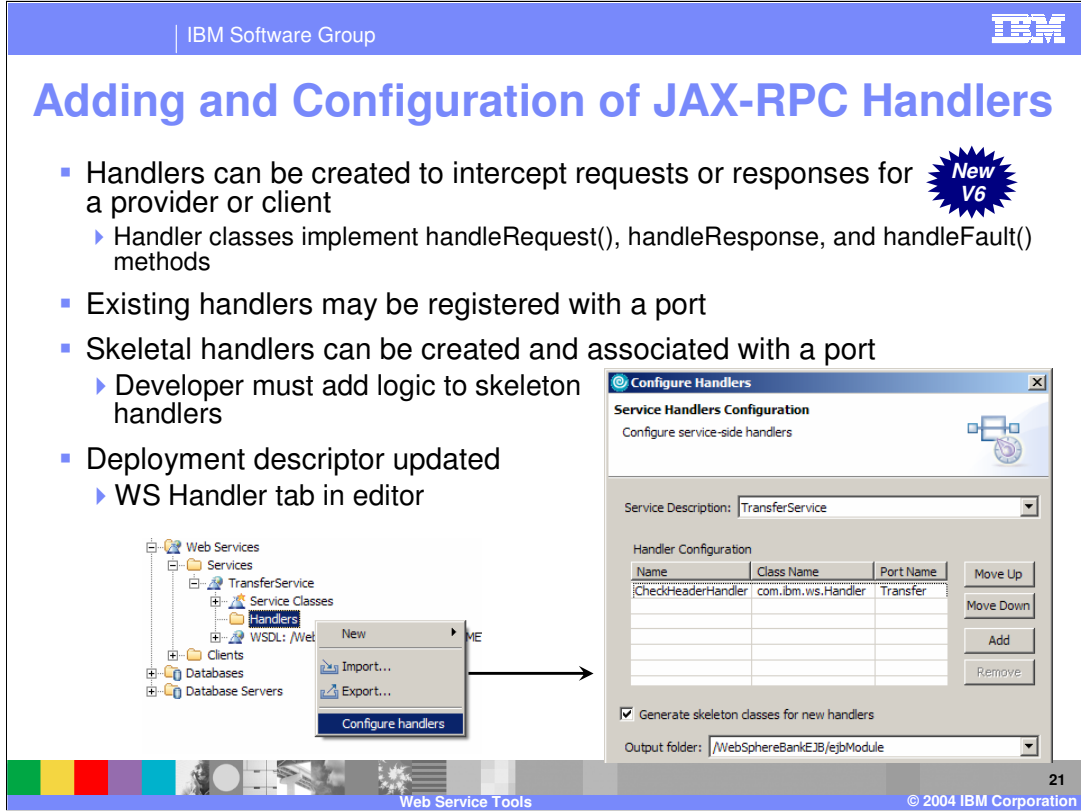

Handlers are like interceptors at the request and response side for the provider and the client.

Handlers implement handleRequest(), handleResponse, and handleFault() methods as defined by JAX-RPC Handler interface.

The Handler configuration wizard allows you to add handlers to specific WSDL service and ports (operations). If handler does not exist, it will create skeleton Handler Java code. However, you need to provide the handler logic.

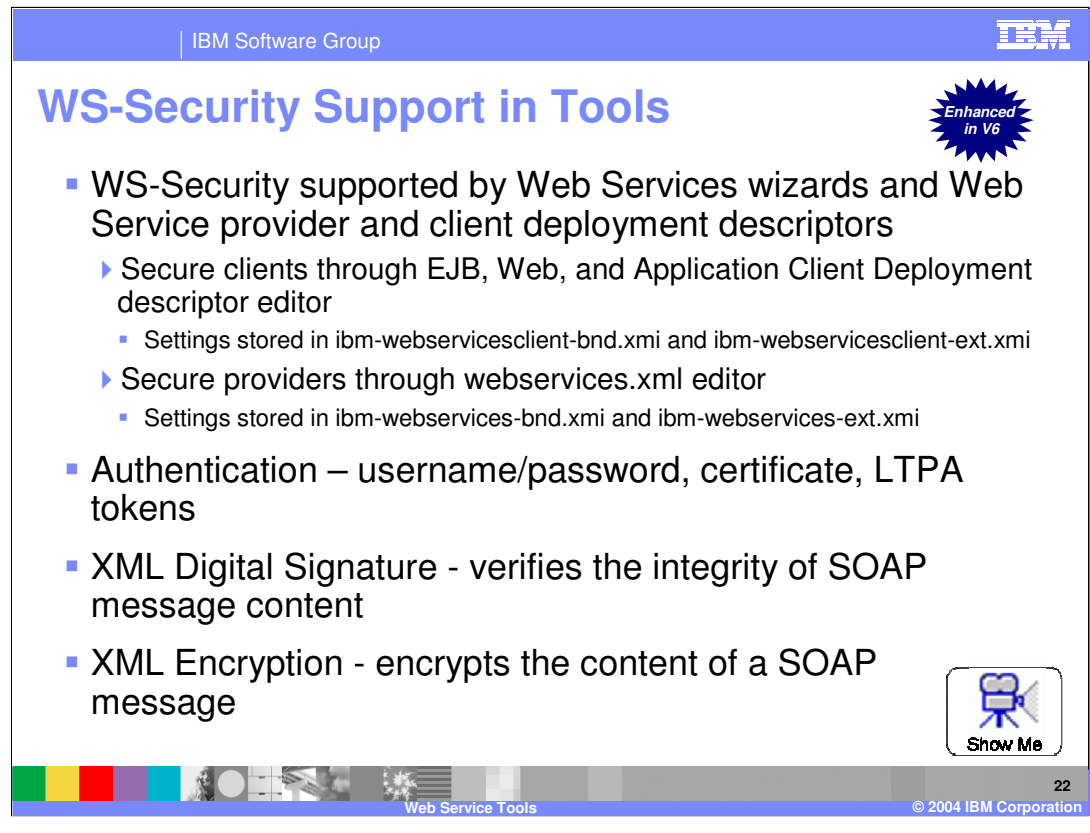

Transport as well as message level security can be enabled within IBM Rational Web Developer and IBM Rational Application Developer V6.

Full support is still provided in IBM Rational Web Developer and IBM Rational Application Developer V6 for specify WS-Security for J2EE 1.3 Web Services.

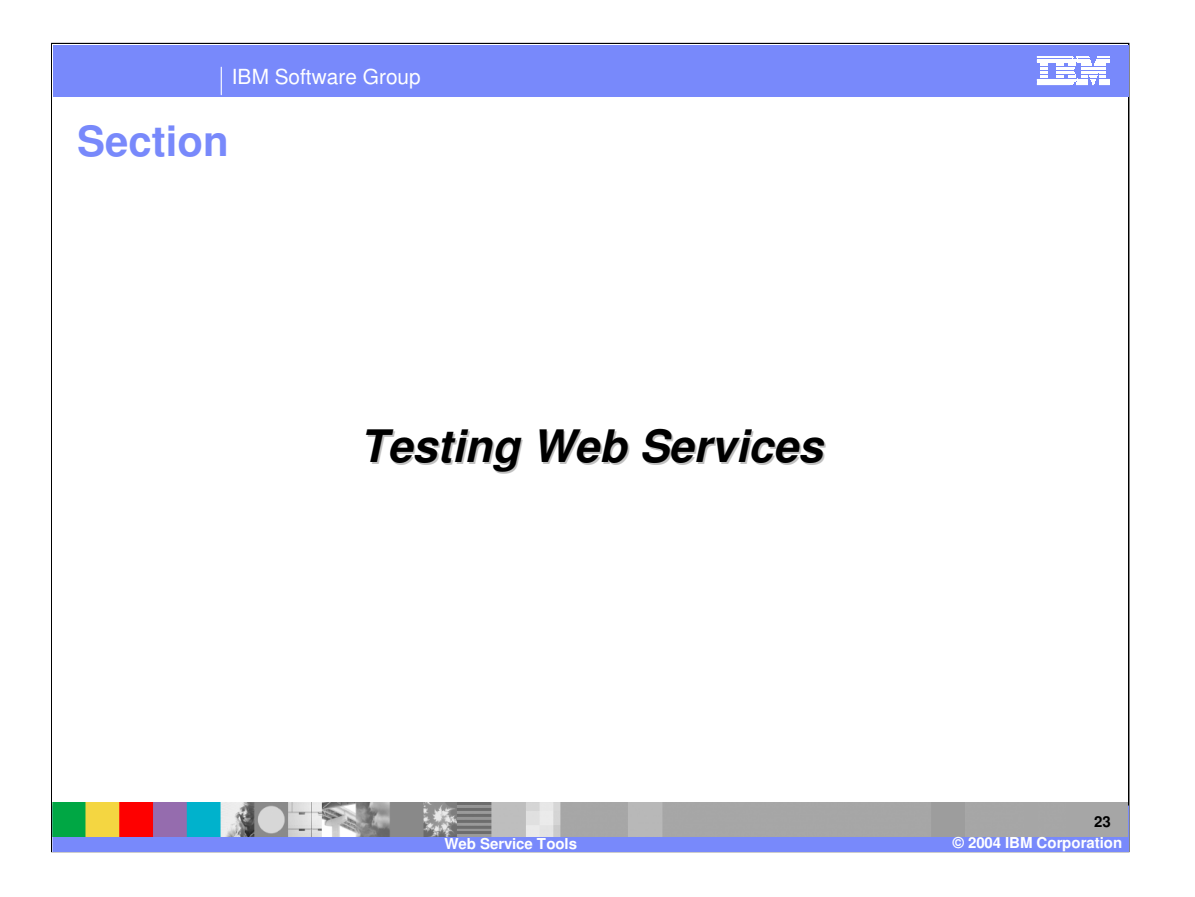

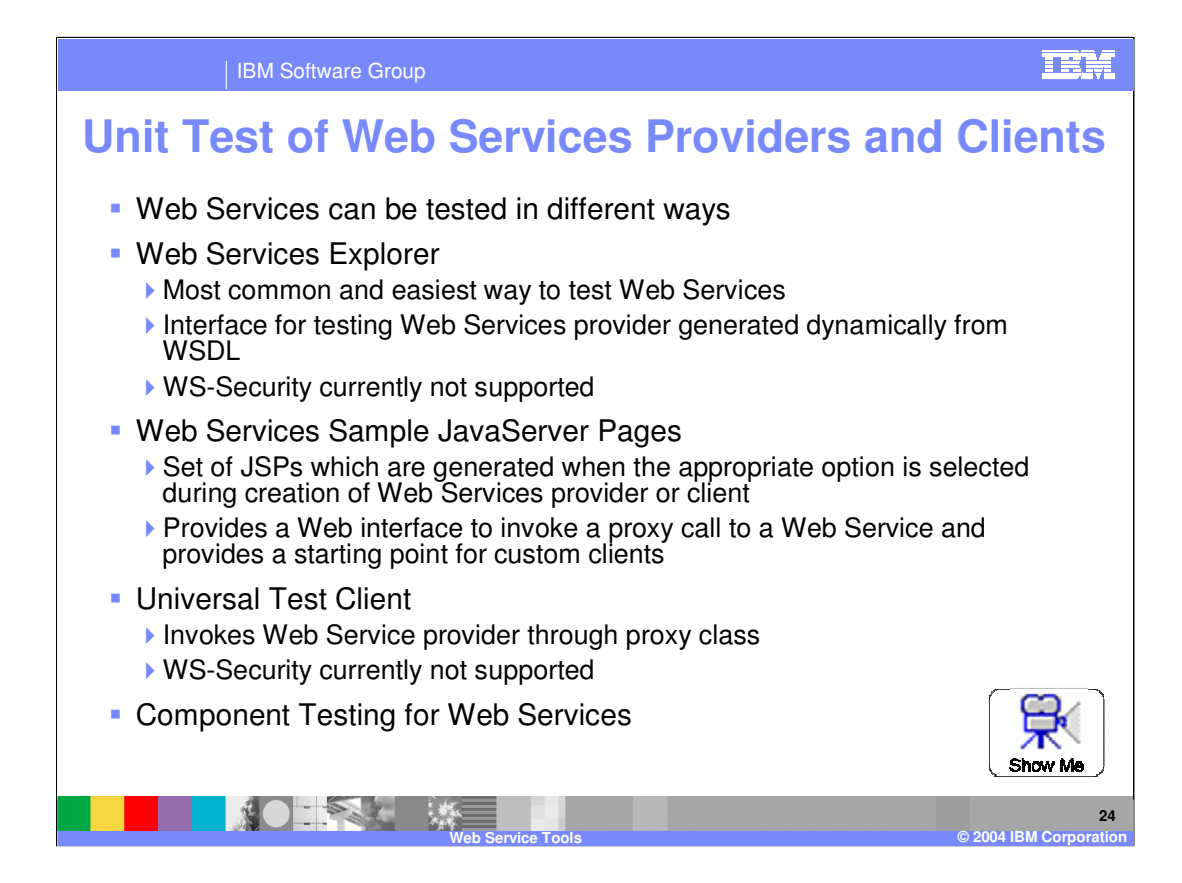

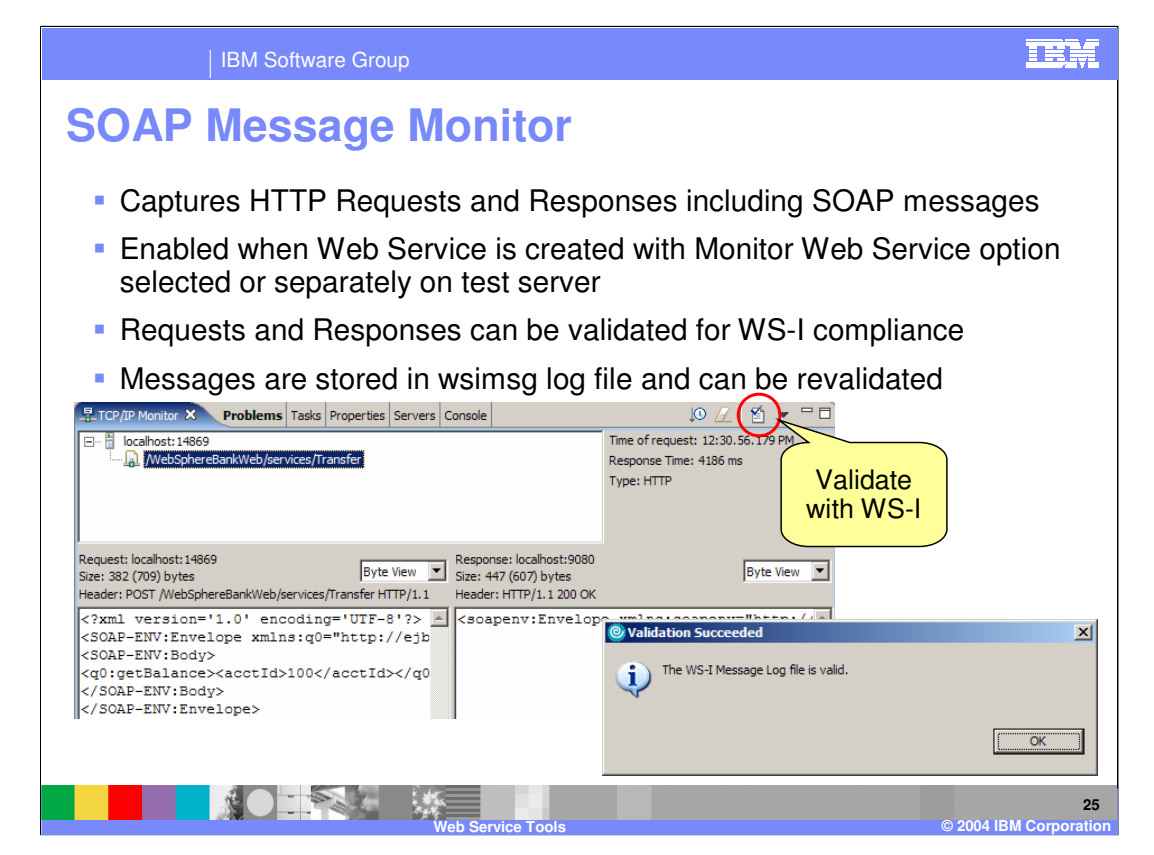

TCP Monitor view adds WS-I functionality, so now you can validate WS-I message log files. The log.wsimsg that is produced can be saved in project location of your choice, and if the project has multiple WSDL files, the wizard gives you an option to select which WSDL file you want.

Send the Web service traffic through the TCP/IP Monitor, which allows you to watch the SOAP traffic generated by the Web service and to test this traffic for WS-I compliance. To validate the traffic for WS-I compliance, click the Validate WS-I Message Log File button in the TCP/IP Monitor toolbar. This will generate a log file that lists elements of your Web service that are not WS-I compliant.

So why is WS-I important? It is important to keep a web service standard non-proprietary in order to make all web services interoperable. In order to keep one company from setting the standard, the WS-I group is made up of people from many companies that work towards of making web services communicate over the same standards.

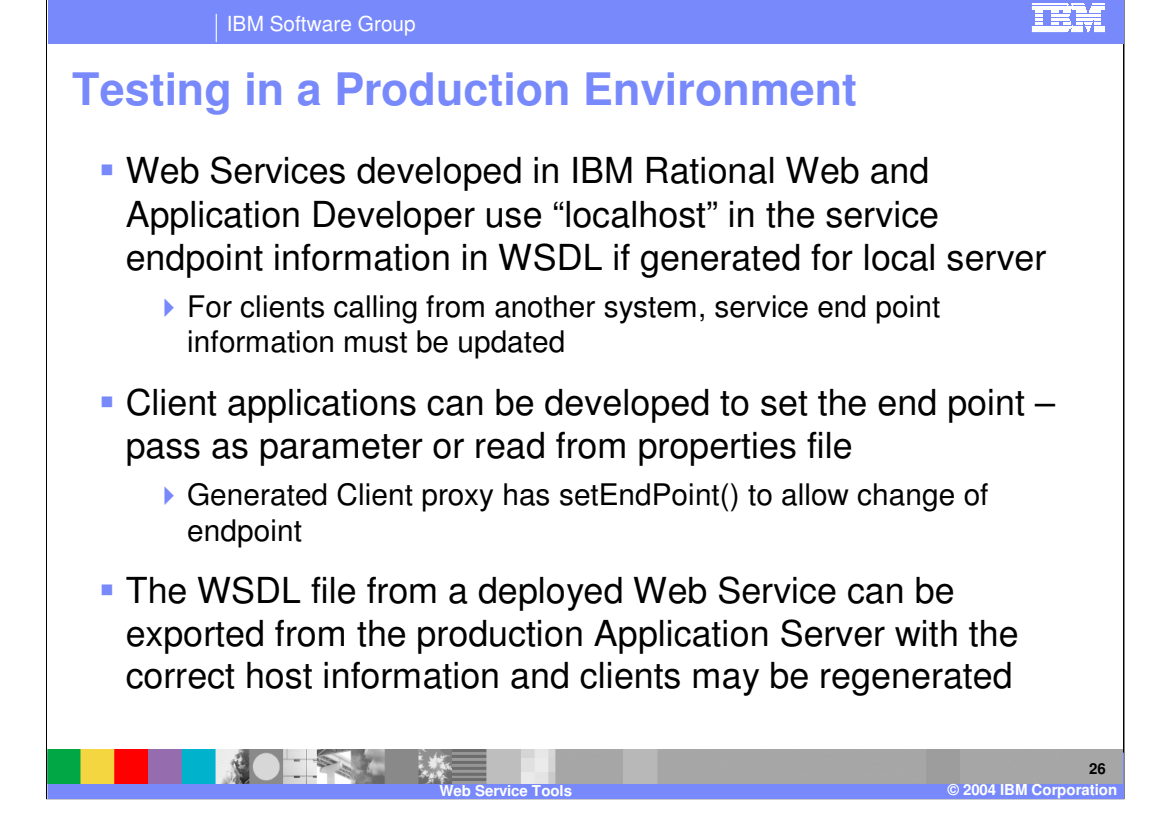

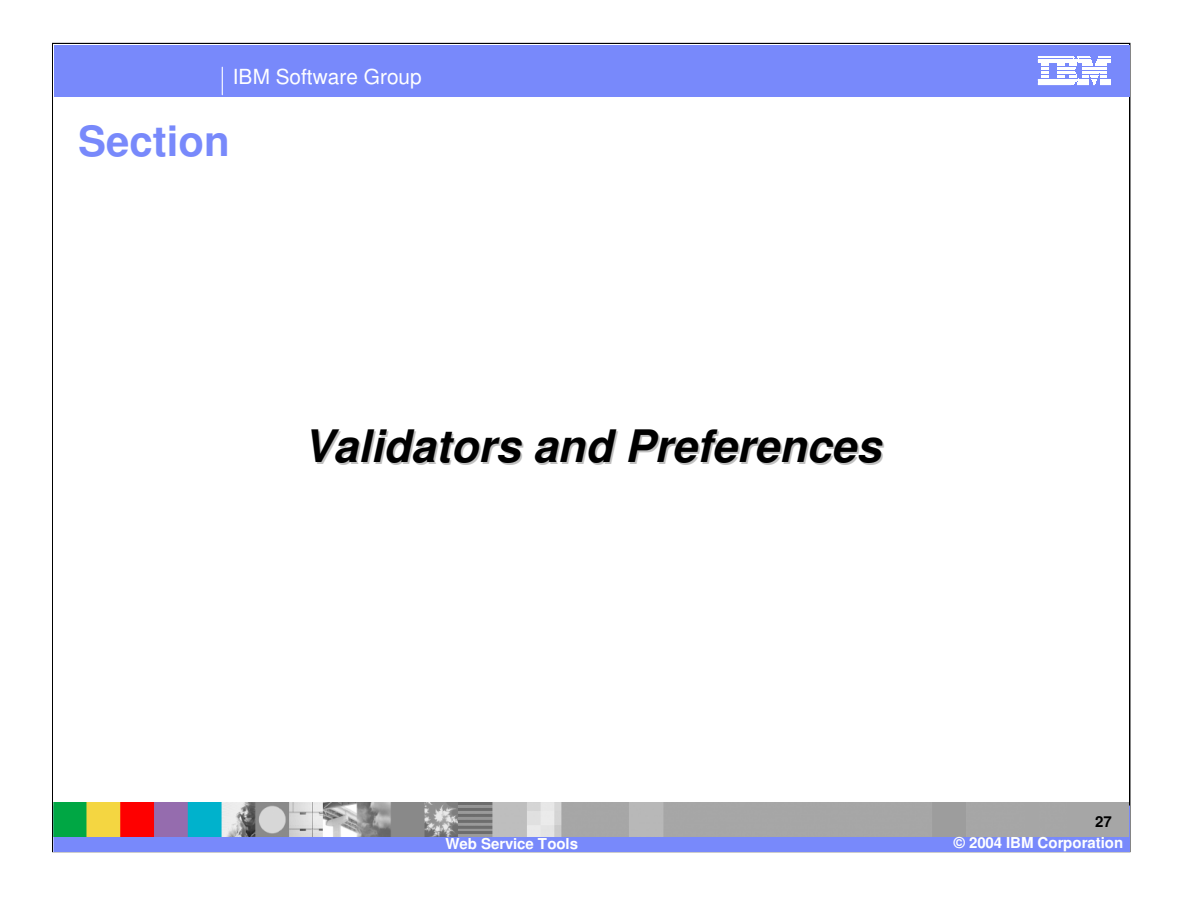

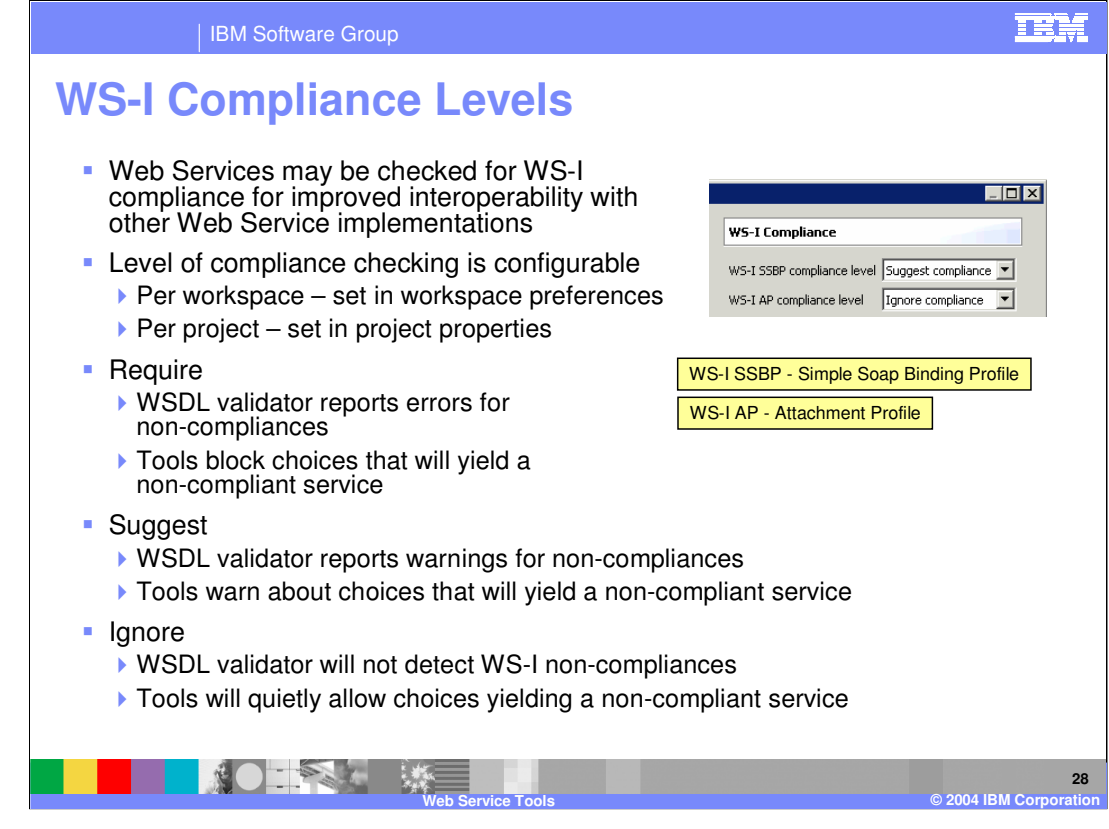

Simple Soap Basic Profile and Attachment Profile validators (WS-I) have been added to IBM Rational Application Developer V6.0. The level of compliance checking is configurable per workspace or per project. As for what each level means, Require means WSDL validator reports errors for non-compliances and our tools block choices that will yield a non-compliant web service. Suggest means that the WSDL validator reports warnings for non-compliances and our tools warn about choices that will yield a noncompliant service. Ignore means that the WSDL validator will not detect WS-I noncompliances and our tools will quietly allow choices yielding a non-compliant service.

The Web services WS-I validation tools support the level of WS-I compliance outlined in the WS-I Basic Profile 1.0, the WS-I Simple SOAP Binding Profile 1.0 (WS-I SSBP), and the WS-I Attachments Profile 1.0 (WS-I AP). You can choose to make your Web service compliant or non-compliant, depending on your needs. For example, encoded style (RPC/encoded), SOAP over JMS protocols, and secured Web services, do not comply with the WS-I Basic Profile.

NOTE: The support for WS-I AP compliance verification is not complete as the WS-I AP has not finalized. This value should be set to ignore at this time. Once WS-I AP is finalized, support will be available for validating Web Services with this as well.

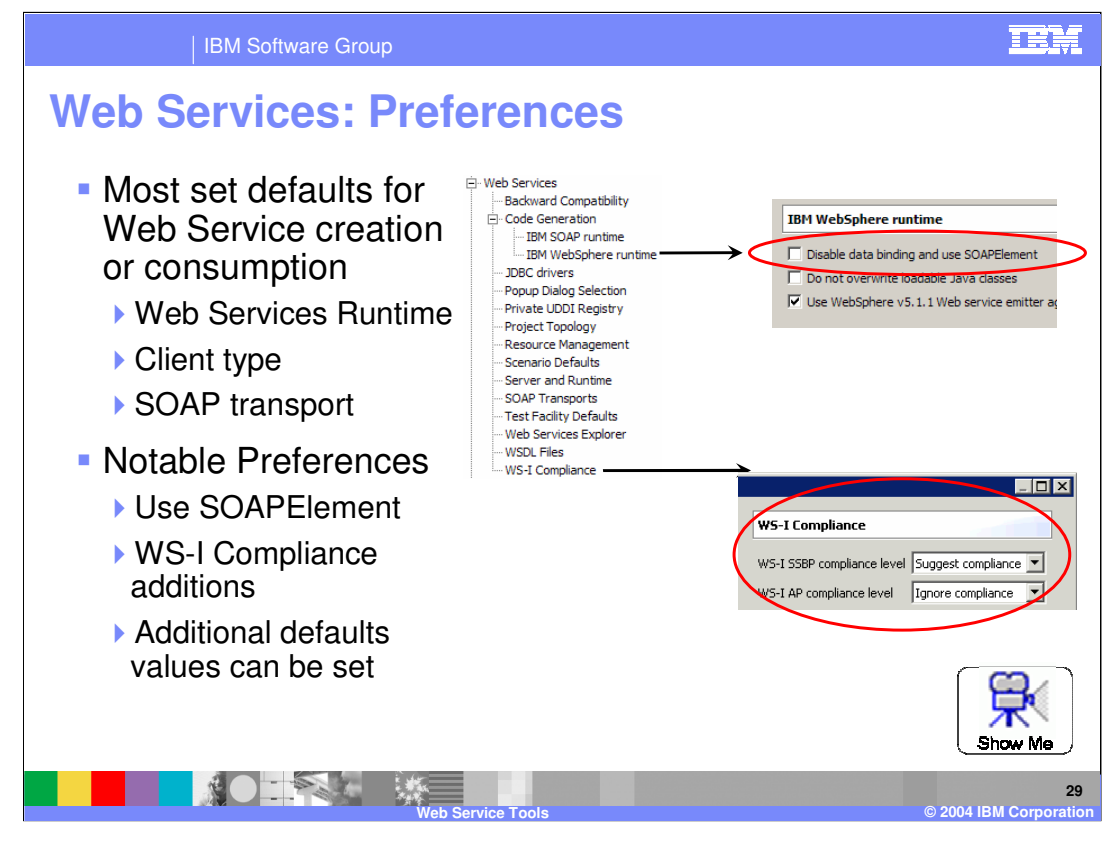

There are a couple new Web Service Preferences in IBM Rational Application Developer V6.0 and some that have been split up from V5.x. Most of these cover setting of defaults so you can create web services and web service clients quicker. Under Code Generation, the ability to disable data binding was there. However, in V6 the tools disable data bindings and uses SOAPElements instead.

WS-I Compliance has expanded from just WS-I BP (Basic Profile) to cover WS-I SSBP (Simple SOAP Binding Profile) and WS-I AP (Attachment Profile).

Other preferences remain unchanged. Their sole purpose is to set defaults for newly created or consumed Web services.

Server and Runtime preference is on its own, allows you to set server and runtime level for all web service creation/consumption.

Client Type under the Project Topology option allows you to set the default type of web service (Web, Java, EJB, Application Client).

SOAP Transports split off to its own Preference (HTTP or JMS)

Test Facility Defaults allows you to set what default the wizard chooses when creating a test client or testing a web service.

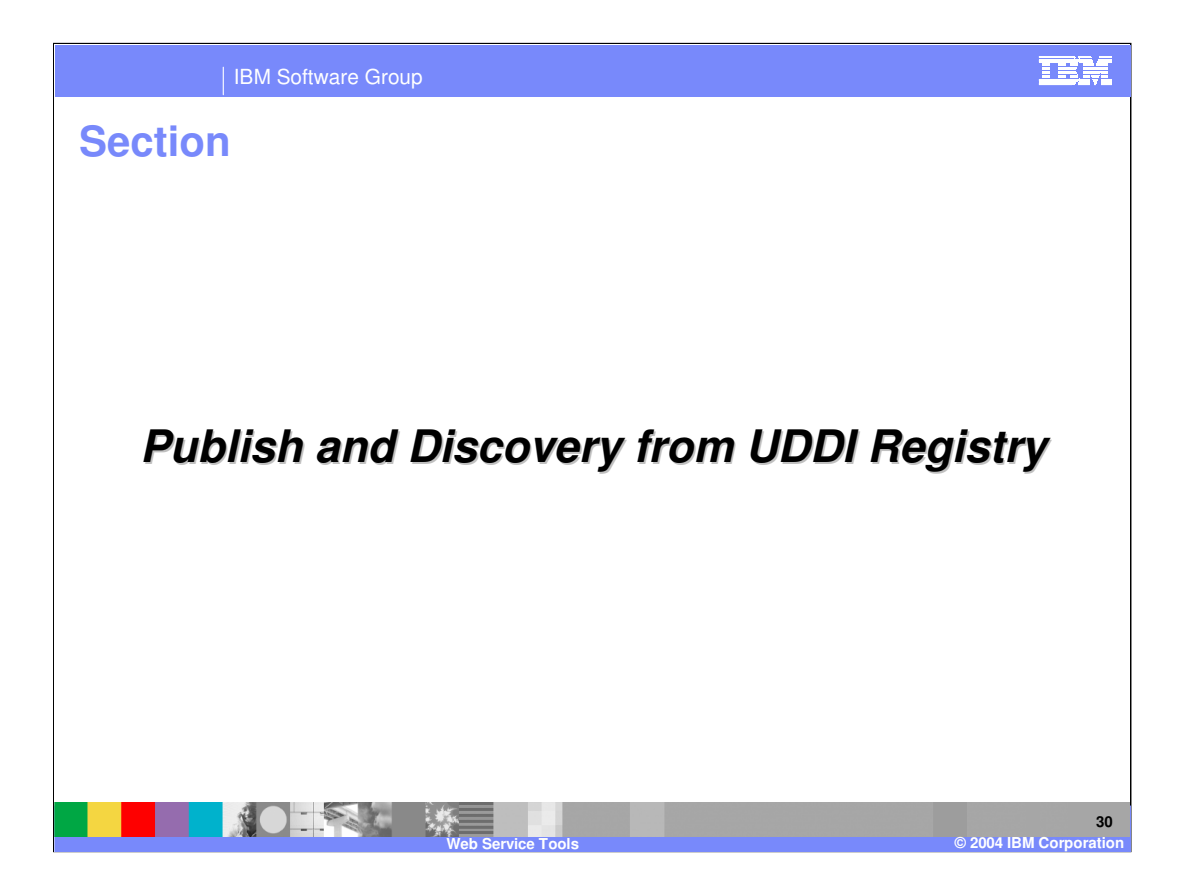

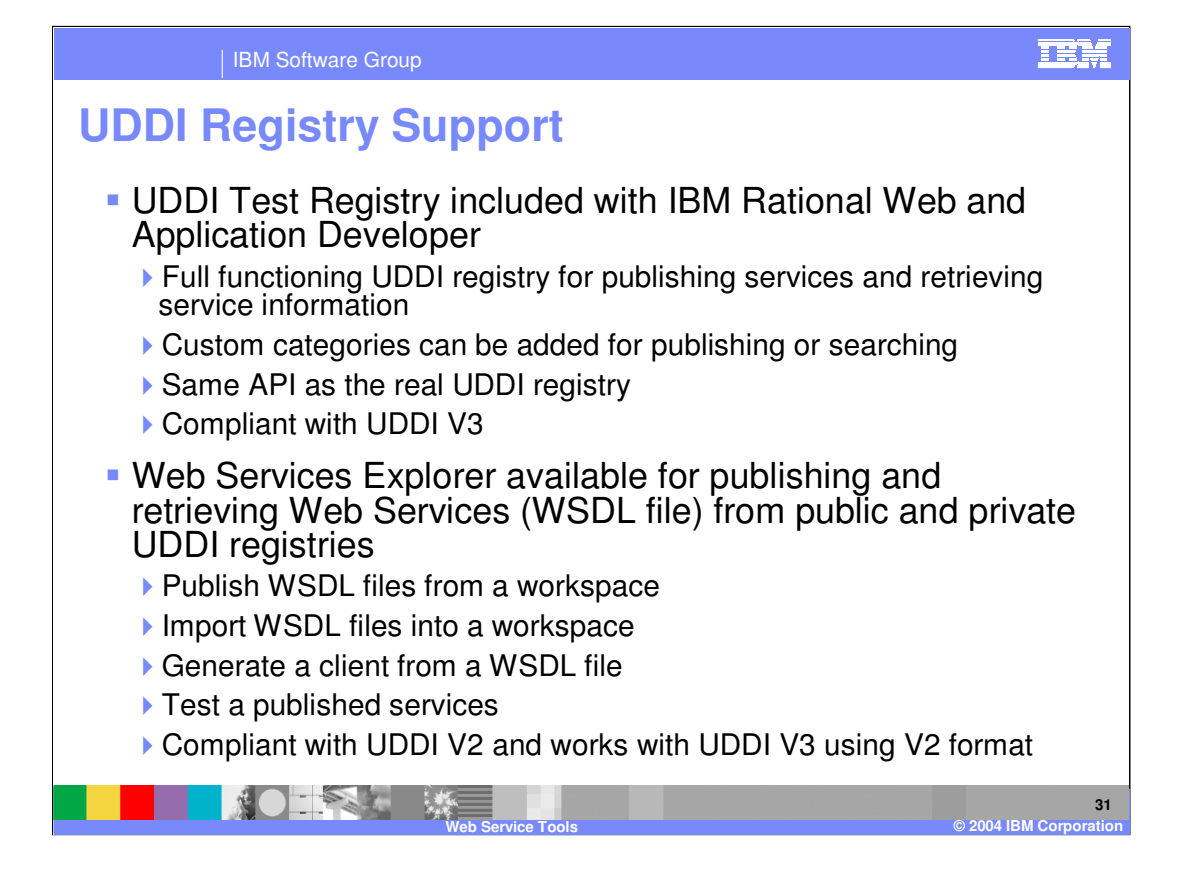

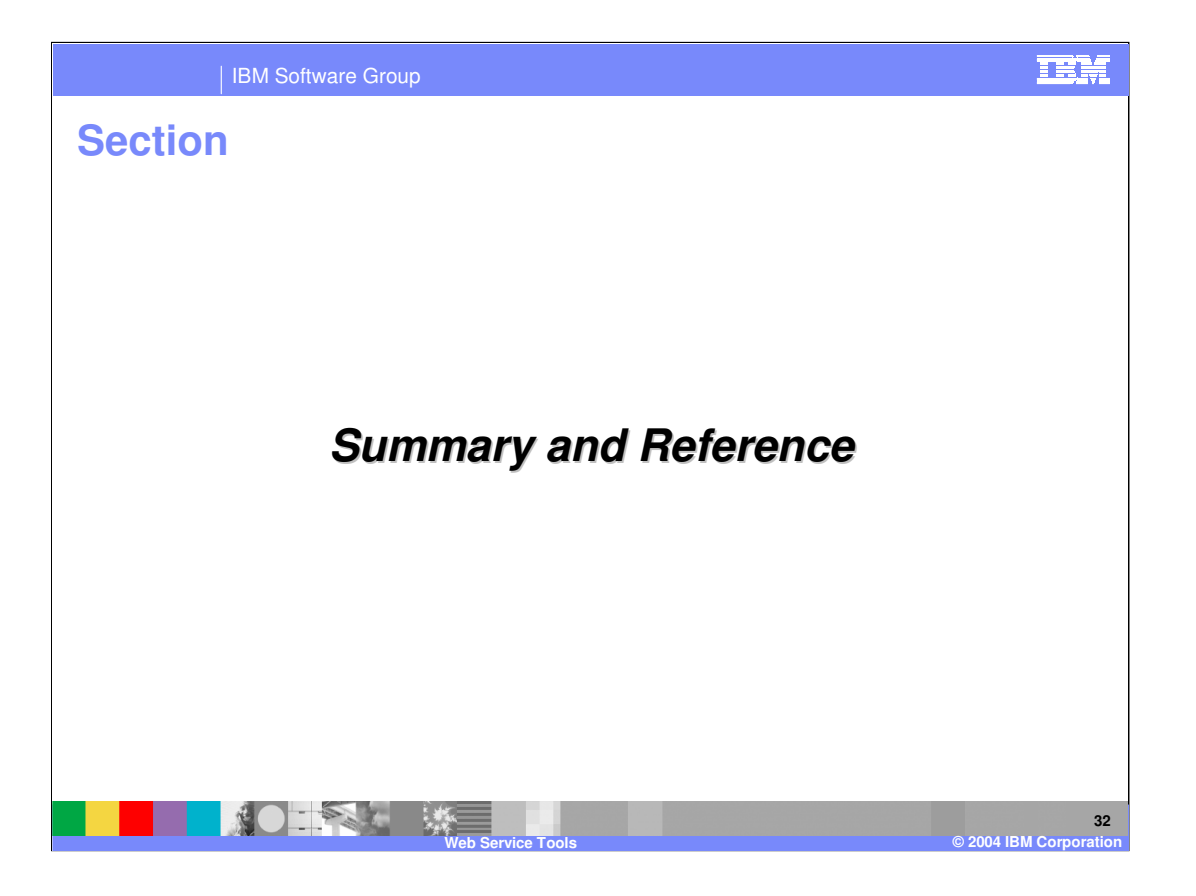

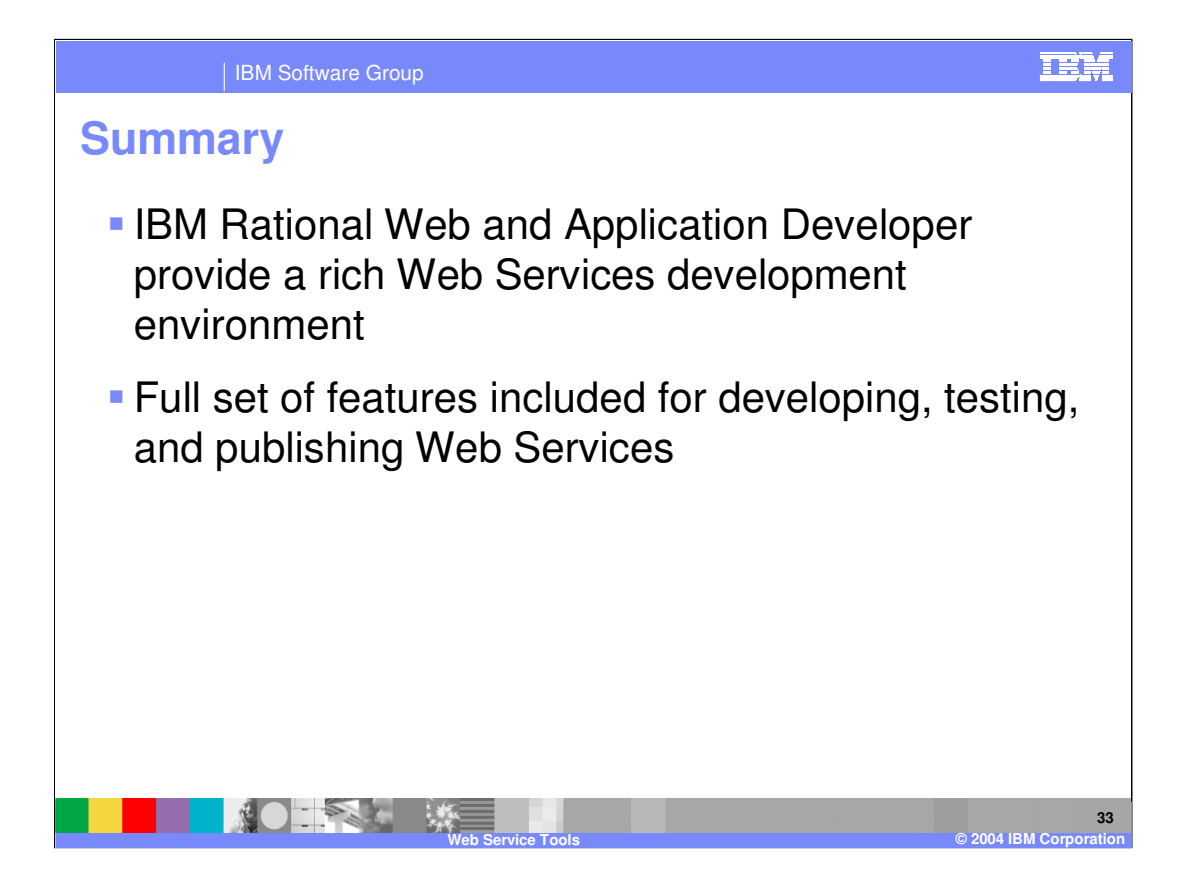

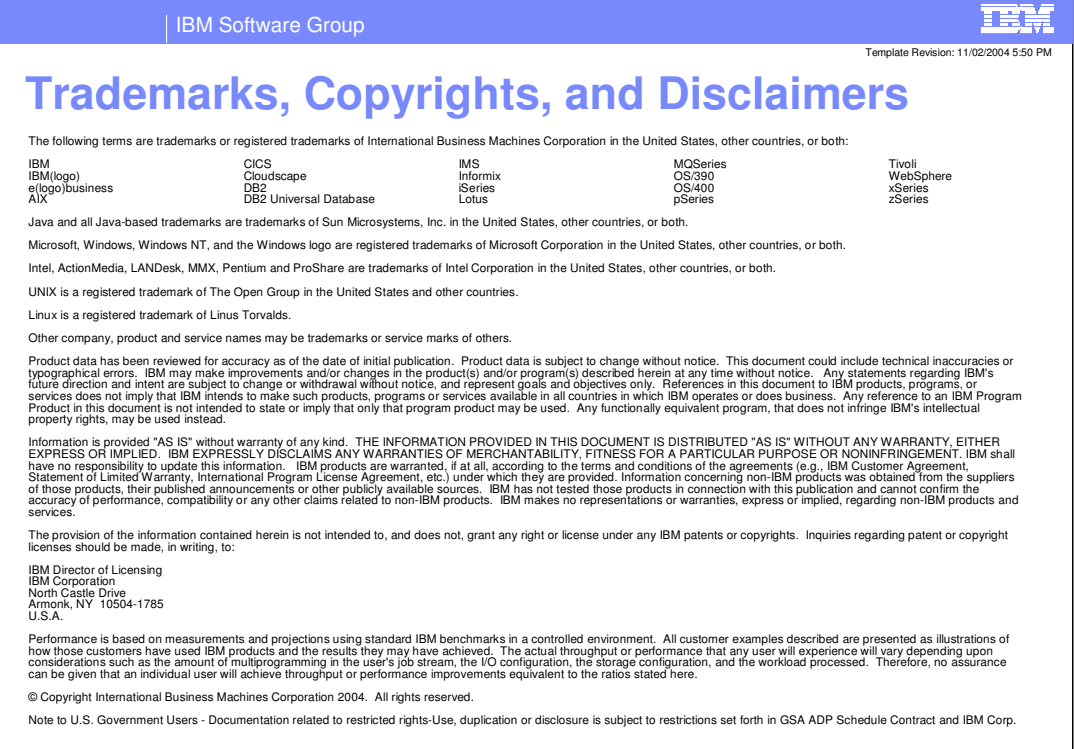

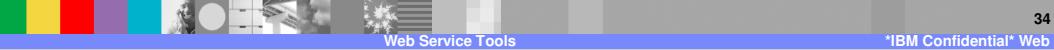